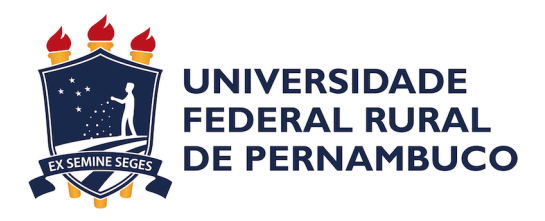

Eder Lucena Andrade da Fonsêca

# **Smart Tour PE: Um Aplicativo Android para Monitoramento Remoto de Pontos Turísticos no Estado Pernambuco**

Recife

2021

Eder Lucena Andrade da Fonsêca

## **Smart Tour PE: Um Aplicativo Android para Monitoramento Remoto de Pontos Turísticos no Estado Pernambuco**

Monografia apresentada ao Curso de Bacharelado em Ciências da Computação da Universidade Federal Rural de Pernambuco, como requisito parcial para obtenção do título de Bacharel em Ciências da Computação.

Universidade Federal Rural de Pernambuco – UFRPE Departamento de Computação Curso de Bacharelado em Ciências da Computação

Orientador: Danilo Ricardo Barbosa de Araújo

Recife 2021

Dados Internacionais de Catalogação na Publicação Universidade Federal Rural de Pernambuco Sistema Integrado de Bibliotecas Gerada automaticamente, mediante os dados fornecidos pelo(a) autor(a)

F676s Fonsêca, Eder Lucena Andrade da

 Smart Tour PE: Um Aplicativo Android para Monitoramento Remoto de Pontos Turísticos no Estado Pernambuco / Eder Lucena Andrade da Fonsêca. - 2021. 60 f. : il.

 Orientador: Danilo Ricardo Barbosa de Araujo. Inclui referências.

 Trabalho de Conclusão de Curso (Graduação) - Universidade Federal Rural de Pernambuco, Bacharelado em Ciência da Computação, Recife, 2021.

 1. Turismo 4.0. 2. Tecnologia para o Turismo. 3. Internet das Coisas. 4. Aplicativos para Dispositivos Móveis. 5. Android. I. Araujo, Danilo Ricardo Barbosa de, orient. II. Título

CDD 004

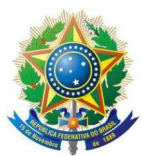

#### MINISTÉRIO DA EDUCAÇÃO E DO DESPORTO UNIVERSIDADE FEDERAL RURAL DE PERNAMBUCO (UFRPE) BACHARELADO EM CIÊNCIA DA COMPUTAÇÃO

#### http://www.bcc.ufrpe.br

#### FICHA DE APROVAÇÃO DO TRABALHO DE CONCLUSÃO DE CURSO

Trabalho defendido por Eder Lucena Andrade da Fonsêca às 14 horas do dia 13 de julho de 2021, no link https://meet.google.com/eee-nfub-azu, como requisito para conclusão do curso de Bacharelado em Ciência da Computação da Universidade Federal Rural de Pernambuco, intitulado Proposta de um Aplicativo Android para Monitoramento Remoto de Pontos Turísticos, orientado por Danilo Ricardo Barbosa de Araújo e aprovado pela seguinte banca examinadora:

> Danilo Ricardo Barbosa de Araújo **DC/UFRPE**

Carlos Julian Menezes Araújo **DC/UFRPE** 

## Agradecimentos

Gostaria de iniciar esta seção falando um pouco sobre o momento no qual iniciei meu curso na UFRPE em 2015, um período de incertezas e novidades em minha vida, cerca de 1 ano após o nascimento de meu filho, iniciar uma jornada acadêmica enquanto estava passando por tamanhas mudanças por sí só já era um grande desafio. O ponto de equilíbrio entre trabalho, família e estudos era bastante tênue, a exaustão e o cansaço eram aplacados pelo ânimo em realizar este curso, que era apenas um sonho durante minha adolescência.

Portanto justo se faz iniciar agradecendo a Deus por ter permitido a mim completar tal sonho, sem a fé Nele, de maneira nenhuma algo assim seria possível a mim. Agradeço também aos meus pais, por todo o amor, carinho e atenção que me deram, pessoas de origem humilde, que apesar das dificuldades que passaram souberam discernir bem a importância de dar a seus filhos uma boa educação, suas ações moldaram meu caráter e guiam meus passos até hoje. Não posso deixar de agradecer também a minha esposa, companheira incansável, trabalhadora, cuidadosa, pessoa ímpar neste mundo, sem sua companhia, incentivo e cuidados com meu filho eu não conseguiria sequer dar início a este curso, a companhia dela e da mãe fazem do meu lar um porto seguro até os dias de hoje.

Durante o tempo que passei na faculdade conheci pessoas que pouco a pouco começaram a ocupar lugares importantes em minha vida, amizades verdadeiras as quais posso contar sempre que precisar, não seria justo dispô-las em ranking de importância, pois cada um deles é especial para mim de forma individual, por isso a melhor escolha eu creio que seja dispor seus nomes na ordem em que surgiram em minha vida, sendo assim gostaria de agradecer a Annelyelthon Ferreira e Fábio Alves, são as pessoas que mais me ajudaram e me deram suporte neste período, amigos de estudos e de boas conversas, aqueles que na maioria das noites antes das provas estavam lá, estudando comigo, me dando dicas e me ajudando a superar as dificuldades do curso. Raíssa Camelo e Ingo Pastl surgiram um pouco depois em minha vida estudantil, pessoas divertidas, inteligentes e de caráter excepcional, com eles passei bons momentos e aprendi muito, deixo aqui a todos estas pessoas o meu MUITO OBRI-GADO, sem vocês eu realmente não conseguiria concluir este curso. E por fim, encerro meus agradecimentos especiais citando meu orientador Danilo Araújo, que pacientemente me orientou nesses últimos longos meses, um excelente profissional, Eduardo, Jorge e Victor que me acompanharam e me ajudaram ao longo deste projeto, além de um companheiro de terras distantes chamado Naved Pathan do estado de Gujarat na Índia.

Todas as pessoas que conheci nesse período de alguma forma agregaram valores e são importantes em minha vida, os nomes são muitos e este espaço seria pequeno para citá-los, portanto deixo aqui a todos, por menor que tenha sido nossa interação, o meu muito obrigado.

…

## Resumo

Desde a décade de 90 o setor de turismo vem apresentando um crescimento sustentável, nem mesmo o período de retração econômica daquela época foi capaz de freá-lo, em períodos mais recentes, por volta de 2018 e 2019 o setor estava batendo novos recordes de chegadas internacionais, sendo a pandemia causada pela COVID-19 o único "desastre" capaz de frear essa sequência. Passado mais de um ano desde o início da pandemia, com o desenvolvimento da medicina e seus importantes avanços na criação de vacinas eficazes e meios viáveis para retomada da normalidade, espera-se que a busca por destinos turísticos volte a crescer muito em breve, sendo o turismo de natureza apontado como o nicho que mais provavelmente será buscado. Portanto, é importante que sejam disponibilizadas soluções tecnológicas para apoiar o turismo, em especial o turismo de natureza. Esta monografia pretende idealizar uma ferramenta capaz de passar informações precisas sobre o clima, o que vai garantir que o turista aproveite ao máximo o tempo que ele dispõe para lazer, podendo visitar o local que melhor lhe apraz, escolhendo desde praias a trilhas arborizadas em uma área de preservação, de acordo com suas pretensões climáticas. A visualização do clima nos pontos turísticos ocorrerá através de um aplicativo idealizado nesta monografia, pensado para funcionar em dispositivos móveis com capacidade de acessar a internet. Este aplicativo vai captar informações de estações climáticas instaladas em pontos turísticos do estado de Pernambuco durante a execução do projeto de pesquisa relacionado a esta monografia, subsidiando o usuário também com geolocalização, *streaming* de vídeo de câmeras locais, rotas para acesso ao local desejado, bem como informações adicionais sobre telefones de serviços públicos e um botão de pânico para casos de extrema emergência. De acordo com testes de usabilidade realizados com o públicoalvo, apenas 3% deles considerou o aplicativo difícil de usar e 97% considerou fácil ou muito fácil. Além disso, o aplicativo obteve uma nota de 75 pontos no indicador de *Net Promoter Score*, quando a média para o setor de turismo no Brasil é de 70 pontos, além de uma série de outros indicadores positivos a serem explanados mais adiante.

Palavras-chave: Turismo 4.0; Tecnologia para o Turismo; Internet das Coisas; Aplicativos para Dispositivos Móveis; Android.

## Abstract

The tourism sector has been growing sustainably since the 90s, and not even the period of economic downturn at the time was able to stop it. In recent years, around 2018 and 2019, the sector was breaking new records of international arrivals, with the COVID-19 pandemic being the only "disaster" capable of stopping this success streak. More than a year after the beginning of the pandemic, thanks to the medical advances allowing the creation of effective vaccines and viable means to return to normality, it is expected that the search for tourist destinations will grow again very soon, with ecotourism being pointed out as the most likely niche to be sought after. Therefore, it is important that technological solutions are made available to support tourism, especially ecotourism. This undergraduate thesis is the idealization of a tool to help tourists dynamically choose their next travel destination based on the location's real time weather. Accurate information about the climate will ensure that tourists make the most of their leisure time, being able to visit a place that most suits them, from beaches to treelined hiking trails in preservation areas, based on climate reports. The real time weather reports from tourist attractions will be displayed through an application idealized in this undergraduate thesis, designed to work on mobile devices with internet access. This application will use information from weather stations installed in tourist attractions in the state of Pernambuco during the execution of the research project related to this undergraduate thesis, also offering the user geolocation data, video streaming from local cameras, routes to access the desired location, as well as additional information about utility telephones and a panic buttons for emergencies. According to usability tests carried out with the target audience, only 3% of them considered the application difficult to use and 97% considered it easy or extremely easy to use. In addition, the application scored 75 points in the Net Promoter Score indicator, with the average for the tourism sector in Brazil being 70 points, additionally to several other positive indicators to be explained later.

**Keywords**: Tourism 4.0; Technology for Tourism; Internet of Things; Applications for Mobile Devices; Android. ….

# Lista de ilustrações

<span id="page-8-0"></span>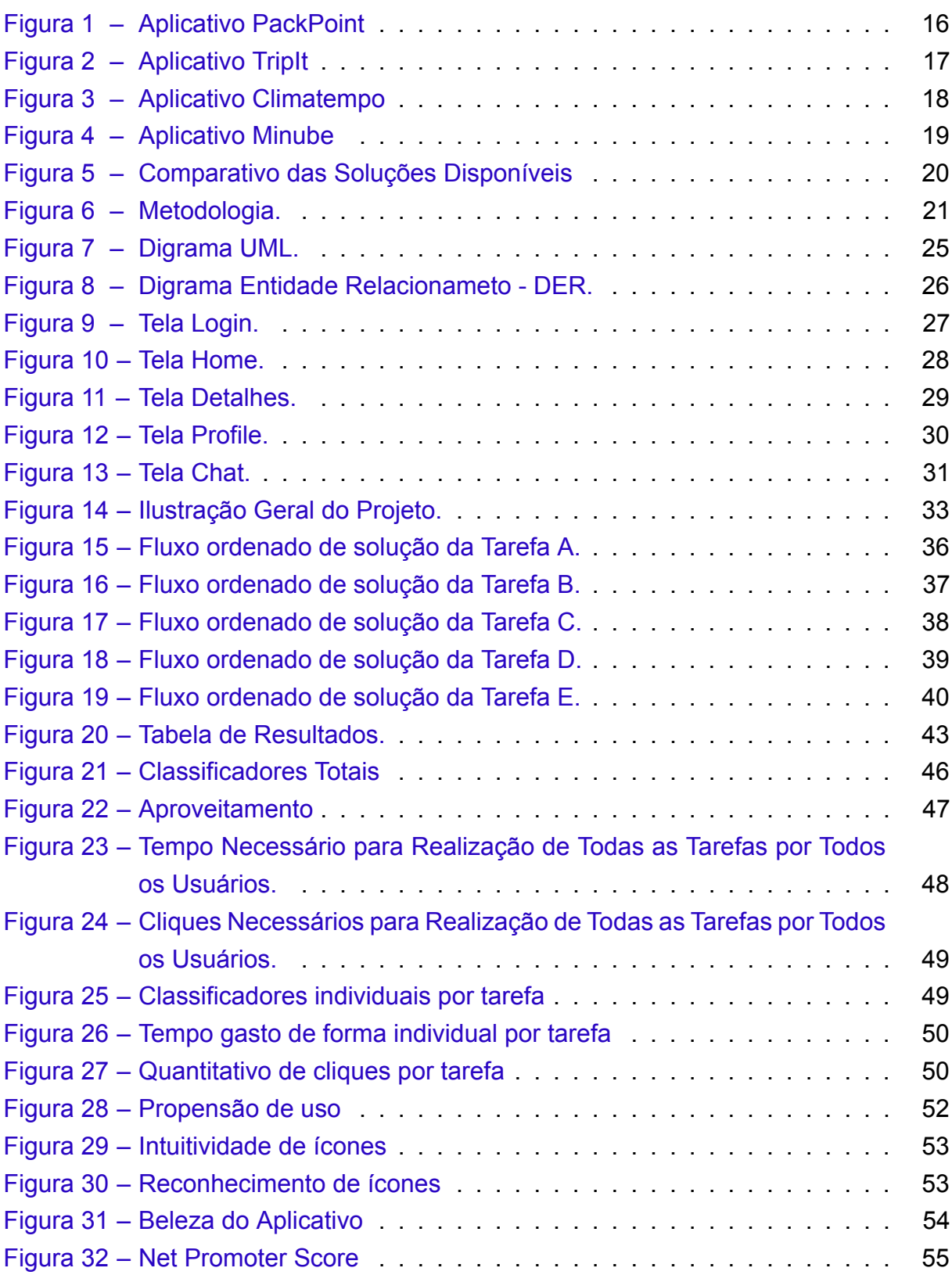

# Lista de abreviaturas e siglas

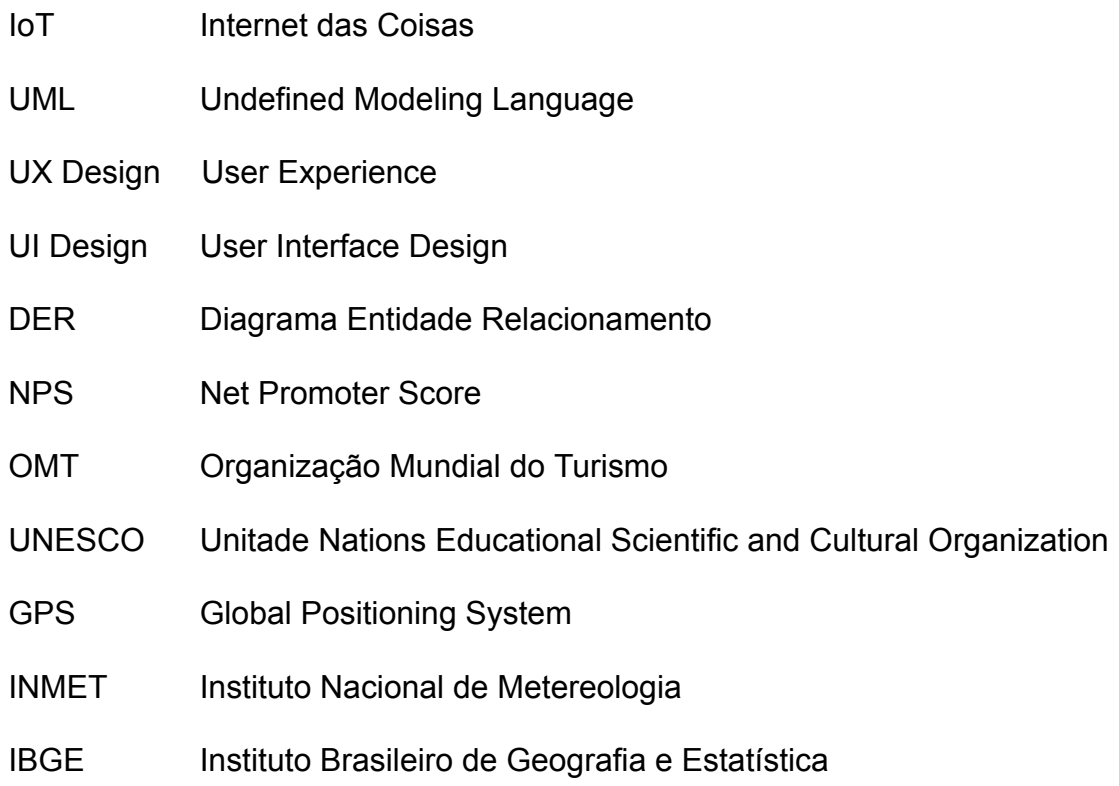

## Sumário

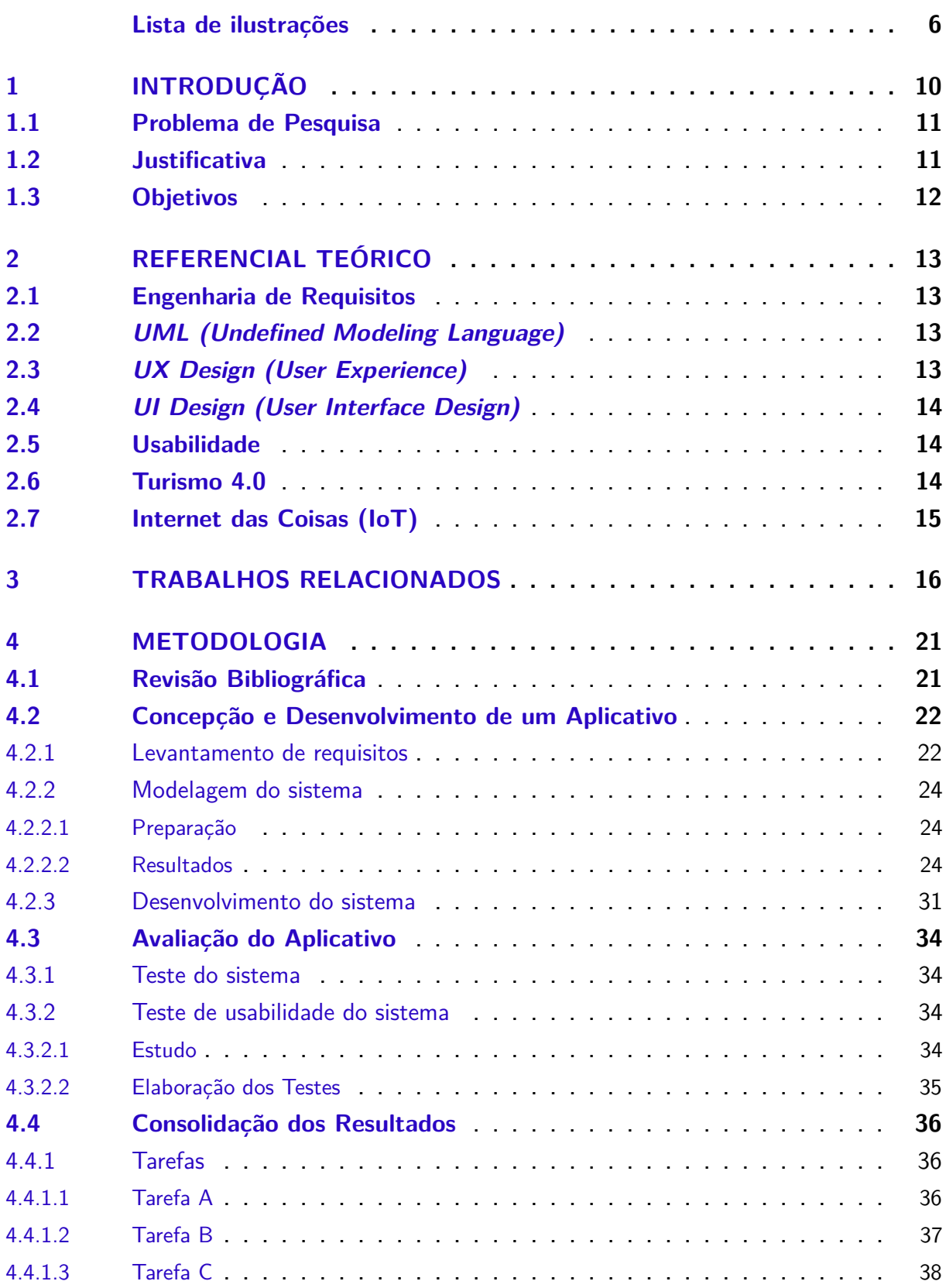

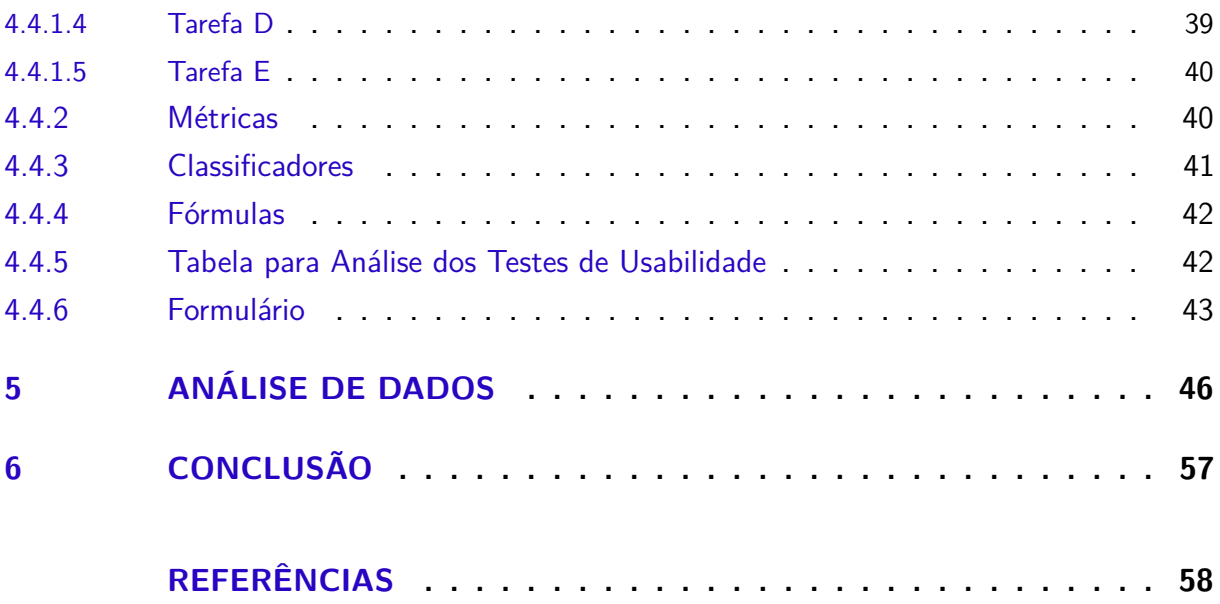

## <span id="page-12-0"></span>1 Introdução

Desde o advento do termo Internet das Coisas (IoT - Internet of Things), por volta do ano 2000, métodos inovadores de produção e coleta de dados voltados para fins diversos foram surgindo ao longo das décadas. Em [\(SHETE; AGRAWAL](#page-61-0), [2016](#page-61-0)), o autor afirma que o IoT ao mesmo tempo que impulsiona a economia, melhora a vida da população. Atualmente o monitoramento em tempo real de dados voltados para melhoria da qualidade de vida de pessoas individual ou coletivamente já é realidade, e uma das muitas aplicações que seguem esta vertente seria o monitoramento climático.

Estar bem informado sobre as previsões do tempo atualmente é uma necessidade para diversas áreas da sociedade. "...pessoas que trabalham com transporte. Eles devem conhecer as condições meteorológicas antes de voar, velejar ou viajar de qualquer outra forma" [\(KODALI; SAHU](#page-60-1), [2016\)](#page-60-1). Em [\(BALANDINA et al.,](#page-60-0) [2015](#page-60-0)) o autor faz menção sobre a diferença entre os serviços IoT e serviços de gerações passadas, sendo categórico ao afirmar sobre a utilização mais eficiente dos dados pela tecnologia atual, apontando também que o IoT permite a criação de serviços personalizados que maximizam o conforto pessoal do usuário, independente do local que ele esteja. De maneira análoga a tudo o que já foi mencionado sobre o clima, o setor de turismo também depende destas informações para melhor atender as necessidades de seu público. Turistas possuem necessidades distintas das outras classes acima mencionadas, dito que seu interesse reside no clima específico de uma área bastante diminuta.

Uma pesquisa exploratória recente realizada por Neves e colaboradores demonstrou que existem em torno de 14 aplicativos voltados para exploração do turismo de natureza no Brasil e que atendem parcialmente às demandas do segmento [\(NEVES;](#page-60-2) [SOUZA; CARVALHO](#page-60-2), [2020\)](#page-60-2). O estudo apontou que os aplicativos na maior parte das vezes possuem conteúdos estáticos e específicos para um determinado ponto turístico e a maior quantidade está concentrada na região sudeste, de modo que parques de regiões com maior potencialidade turísticas não dispõe de inserção tecnológica. O estudo conclui que há pouca usabilidade de recursos de tecnologia móvel no turismo de natureza([NEVES; SOUZA; CARVALHO](#page-60-2), [2020](#page-60-2)). Portanto há uma lacuna de soluções tecnológicas nesta temática.

Neste trabalho arquitetamos um aplicativo móvel para consulta de dados climáticos, coletados de estações meteorológicas e armazenados em nuvem. Isto permite aos usuários acompanharem em tempo real a mudança climática dos locais a visitar, além de obterem uma visão bastante acurada do clima de um local bem específico e particular. Uma importante contribuição para o setor de turismo e consoante melhoria

na experiência de visitação dos turistas.

#### <span id="page-13-0"></span>1.1 Problema de Pesquisa

O problema de pesquisa estudado nesta monografia pode ser enunciado pela seguinte questão:

Como auxiliar turistas através de dispositivos móveis a escolherem seus pontos de visitação baseados em informações climáticas coletadas através de dispositivos IoT instalados nestes pontos?

### <span id="page-13-1"></span>1.2 Justificativa

Segundo dados da Organização Mundial do Turismo (OMT)<sup>[1](#page-13-2)</sup>, foi registrado no período de janeiro a setembro de 2019 um aumento de 4% nas chegadas internacionais, o turismo internacional que em 2018 já registrava alta, deu continuidade em seu crescimento e no período acima mencionado já encontrava-se com 30 milhões de che-gadas a mais em todo o mundo. Segundo informações do Ministério do Meio Ambiente<sup>[2](#page-13-3)</sup> e da United Nations Educational Scientific and Cultural Organization (UNESCO)<sup>[3](#page-13-4)</sup>, o Brasil é um país de proporções continentais, dotado da maior biodiversidade do mundo e com uma vasta gama de patrimônios culturais e naturais espalhados por todo seu território. Apesar de todos estes dados positivos, o Brasil ainda carece de uma boa infraestrutura de apoio ao turista e melhorias se fazem necessárias.

Todos os anos surgem pesquisas voltadas a encontrar novas aplicações para os dispositivos IoT como por exemplo em([GCABA; DLODLO,](#page-60-3) [2016](#page-60-3)) onde o autor elencou várias tecnologias IoT que poderiam ser empregadas no setor turístico da África do Sul, que variam desde monitoramento de animais e plantas até contação de estórias. Trazendo mais para a realidade deste trabalho, podemos destacar o monitoramento climático em áreas de montanha, onde o autor alia tecnologia de dispositivos móveis como *smartphones* dotados de Sistema de Posicionamento Global (GPS *global positioning system*), com sensores climáticos espalhados em áreas montanhosas que prevêem em tempo real a mudança climática na região, auxiliando de forma inteligente alpinistas a se precaver de intempéries. Segundo dados do Instituto Nacional de Meteorologia (INMET)[4](#page-13-5) atualmente no Brasil há pouco mais de 400 estações meteorológicas sob sua administração. O Instituto Brasileiro de Geografia e Estatística (IBGE)<sup>[5](#page-13-6)</sup> aponta que o

<span id="page-13-2"></span><sup>1</sup> https://www.unwto.org/world-tourism-barometer-2019-nov<br>2 https://www.mme.gov.br/biodiversidade/biodiversidade.htm

<span id="page-13-3"></span>https://www.mma.gov.br/biodiversidade/biodiversidade-brasileira

<span id="page-13-4"></span><sup>3</sup> https://pt.unesco.org/fieldoffice/brasilia/expertise/world-heritage-brazil<br>4 https://portal.inmet.gov.br/sobre-meteorologia

<span id="page-13-5"></span><sup>4</sup> https://portal.inmet.gov.br/sobre-meteorologia<br>5 https://cidades.jbgs.gov.br/brasil/pe/panorama

<span id="page-13-6"></span><sup>5</sup> https://cidades.ibge.gov.br/brasil/pe/panorama

estado de Pernambuco possui uma extensão territorial de 98.067,881 km², entretanto o INMET conta apenas com um número de 15 estações meteorológicas para cobrir toda essa extensão territorial, como consta em seu mapa de estações climatológicas. Boletins de clima gerados por essa quantidade de estações distribuídas em uma extensão territorial tão grande quanto a mencionada acima, trazem uma visão geral que satisfaz até certo ponto os anseios do público, porém são insatisfatórios quando o interesse deles reside apenas no clima de uma região mais específica como uma área do tamanho de um bairro de uma cidade.

Com base em todo este cenário apresentado, este trabalho visa contribuir com o turismo no Brasil, através da idealização de um *software mobile* voltado a coleta e consulta de dados produzidos por dispositivos IoT instalados em pontos turísticos para subsidiar os usuários com informações climáticas específicas destas regiões, permitindolhes terem uma visão mais completa do clima nos locais a serem visitados.

### <span id="page-14-0"></span>1.3 Objetivos

#### **Objetivo Geral:**

• O objetivo geral deste trabalho é o desenvolvimento de um aplicativo para dispositivos móveis que acesse diretamente da nuvem, dados climáticos coletados por dispositivos IoT instalados em pontos turísticos. Com o auxílio deste aplicativo o turista seria capaz de maximizar sua experiência de visitação, obtendo dados climaticos do local, informações textuais úteis, imagens, além de meios de auxílio durante emergências.

#### **Objetivos Específicos:**

- a) Fornecer uma especificação de *software* para apoio a turistas que apresente dados obtidos a partir de dispositivos IoT, incluindo um protótipo de alta fidelidade. Com base neste subproduto será possível que o aplicativo seja desenvolvido em diversas plataformas diferentes no futuro.
- b) Fornecer uma implementação básica do aplicativo proposto para a plataforma Android, a título de prova de conceito.

## <span id="page-15-0"></span>2 Referencial Teórico

Nesta seção estão descritos conceitos relativos a documentação e *design* de softwares. O primeiro se preocupa com a facilidade na replicação do aplicativo, já o segundo explana pontos do desenvolvimento voltados a facilitar a vida do usuário final, para que ele possa interagir de maneira amigável com o software.

### <span id="page-15-1"></span>2.1 Engenharia de Requisitos

Segundo [\(SOMMERVILLE](#page-61-1), [2011\)](#page-61-1), a engenharia de requisitos objetiva produzir um documento que especifique de maneira satisfatória os requisitos de um sistema que atenda as necessidades dos *stakeholders*, ou seja, as partes diretamente interessadas nele. A engenharia de requisitos é extremamente importante para evitar o retrabalho na produção de software, ela está relacionada com a produção desde antes do início da codificação como por exemplo com o levantamento de requisitos, até depois do sistema pronto, onde podemos citar como exemplo disso a manutenção do sistema. De acordo com([FILHO,](#page-60-4) [2003](#page-60-4)), o que entendemos como qualidade de um produto, nada mais é do que o grau de conformidade dele com os requisitos prometidos.

### <span id="page-15-2"></span>2.2 *UML (Undefined Modeling Language)*

UML é um tipo de linguagem de notação, muito comum entre os profissionais da área de produção de software. Segundo [\(GUEDES,](#page-60-5) [2018\)](#page-60-5) a UML foi adotada como linguagem padrão para modelagem, e é aceita internacionalmente pela indústria de produção de software.([MELO,](#page-60-6) [2004](#page-60-6)) afirma que o UML surgiu como um meio de resposta às necessidades de especificação da modelagem de software, ela permite aos programadores profissionais, visualizar de forma centralizada, em um diagrama, todo o escopo do projeto de maneira clara, e de fácil entendimento.

## <span id="page-15-3"></span>2.3 *UX Design (User Experience)*

Falando diretamente sobre produção de software, o UX é fundamental para encontrar um meio amigável para que o usuário final possa interagir de forma intuitiva e simples com o produto como um todo. UX trata sobre a experiência do usuário ao utilizar o produto, as impressões, sentimentos e decisões que ele vai ter ao utilizá-lo. De acordo com [\(CHARETTE,](#page-60-7) [2005](#page-60-7)), dentre os 12 principais problemas elencados na produção de software 3 estão diretamente relacionados com *UX design*, caso não sejam

corretamente observados em fase de produção, geralmente ocasionam retrabalho e custo elevado aos desenvolvedores. [\(NORMAN](#page-61-2), [2013\)](#page-61-2) exime de culpa os usuários que sentem dificuldade ao utilizar algum produto, atrelando este problema ao *design*. Um bom trabalho de *design* proporciona ao público uma boa experiência, o que lhes permite atingir, seus objetivos, economizando-lhes tempo e esforço, fidelizando o usuário ao produto.

### <span id="page-16-0"></span>2.4 *UI Design (User Interface Design)*

O *UI Design* lida com o entendimento do usuário sobre as tarefas que ele deve executar em cada parte individual de um software. Se uma tarefa for custosa demais para ser realizada, técnicas de UI devem ser aplicadas às telas, para facilitar a sua realização. Como mencionado por [\(GARRETT](#page-60-8), [2010](#page-60-8)), o *UI Design* consiste na correta escolha de elementos de interface, organizados de forma apropriada na tela para prontamente auxiliar a compreensão do usuário em como realizar a tarefa de forma simples e fácil. Já [\(COOPER; REIMANN; CRONIN](#page-60-9), [2007\)](#page-60-9) destacam a importância incalculável do *UI Design* ao manter em sintonia tanto a estética quanto os objetivos do negócio para a experiência do usuário.

### <span id="page-16-1"></span>2.5 Usabilidade

A usabilidade objetiva a otimização dos meios de realização de tarefas, tornando o processo prazeroso ao usuário. Os autores [\(SHNEIDERMAN; PLAISANT,](#page-61-3) [2010\)](#page-61-3) explicam que para algo ser verdadeiramente atraente ele não precisa possuir um estilo chamativo ou espalhafatoso, mas ao invés disso deve possuir qualidades tais como, eficácia, eficiência, utilidade, aprendizado, segurança, que são, inclusive, metas da usabilidade. [\(NIELSEN; LORANGER](#page-60-10), [2007\)](#page-60-10) deixa bem claro, logo no início de sua obra, que a usabilidade desvenda como as coisas funcionam, ela evidencia como as pessoas utilizam seu projeto e partindo deste ponto, aplicam-se melhorias nele a fim de refinar a obra como um todo.

### <span id="page-16-2"></span>2.6 Turismo 4.0

Com o recente surgimento da indústria 4.0, surgiu também o conceito de turismo 4.0, esta é uma modalidade de turismo que subsidia os turistas com suporte a vários tipos de tecnologias de modo a facilitarlhes a visitação dos pontos turísticos. ([STANKOV; GRETZEL,](#page-61-4) [2020](#page-61-4)) em seu trabalho afirma que não é surpreendente a rápida adaptação do turismo a esta tendência, enquanto([PECENY et al.](#page-61-5), [2019](#page-61-5)) destaca

que as expectativas, experiências e o conhecimento dos turistas vão moldar novos produtos que satisfaçam os usuários dessa nova tendência de turismo.

## <span id="page-17-0"></span>2.7 Internet das Coisas (IoT)

A internet das coisas surgiu como um conceito acerca da possibilidade da existência de internet em todos os objetos do cotidiano, atualmente isto já é realidade, apesar de [\(KRANENBURG; BASSI,](#page-60-11) [2012\)](#page-60-11) afirmar em seu trabalho que esta é uma tecnologia emergente que não atingiu a consciência das massas,([KIM; RAMOS; MOHAM-](#page-60-12)[MED,](#page-60-12) [2017](#page-60-12)) descreve que o crescimento explosivo de aplicações para cidades e destinos inteligentes criam constantes desafios a serem sanados pela indústria e engenharia moderna, o que vai de fato a desenvolvendo aos poucos o IoT.

A proposta de aplicativo para o Turismo 4.0 apresentada nesta monografia levou em consideração os aspectos de engenharia de requisitos, design e usabilidade explicados neste capítulo para mitigar riscos de projeto e atingir os objetivos descritos na Seção 1.3.

## <span id="page-18-1"></span>3 Trabalhos Relacionados

Neste capítulo serão apresentados aplicativos referentes a monitoramento climático e apoio ao turista, os quais reúnam informações valiosas para qualquer turista ou viajante que precise delas para tirar melhor proveito de sua viagem.

O levantamento bibliográfico realizado nesta monografia possui um enfoque mais direcionado para propostas de aplicativos para o Turismo 4.0 e não obteve êxito em termos de elevado número de títulos. O número de propostas seria maior se a lista fosse expandida para propostas de aplicativos com dados estáticos e voltados para pontos turísticos específicos. Não foram observados títulos que agreguem a exploração visual remota, informações textuais úteis e dados meteorológicos. Portanto, serão apresentadas a seguir, as poucas soluções que julgamos estar mais alinhadas com a proposta desta monografia.

<span id="page-18-0"></span>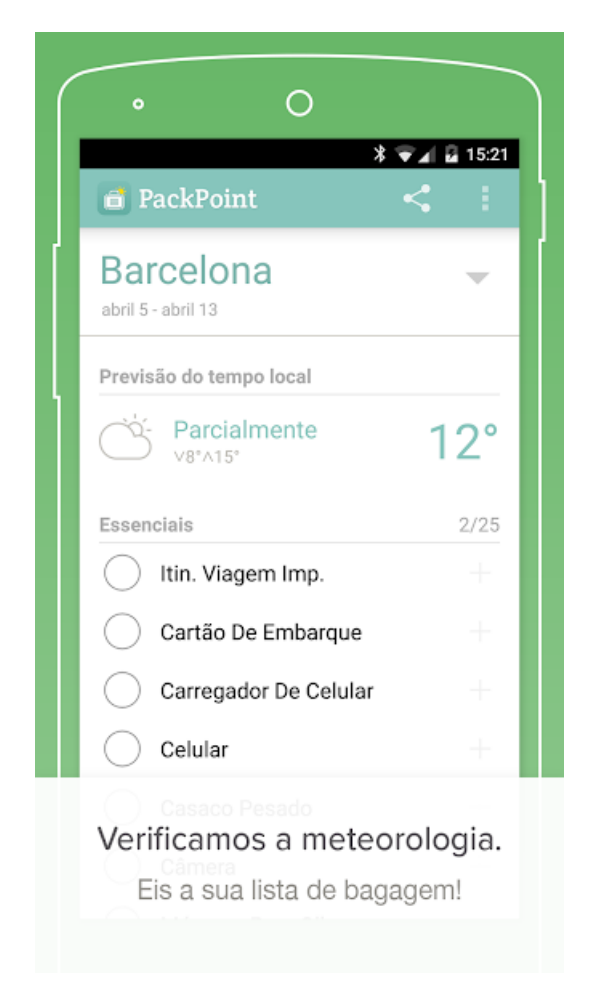

Figura 1 – Aplicativo PackPoint

O Pack Point<sup>[1](#page-19-1)</sup> é um aplicativo para auxiliar os turistas a organizarem suas malas para viajar, além de informar sobre a previsão do tempo no local desejado pelo usuário. Assim que o usuário insere o destino e determina o período de estadia para o local que deseja viajar, ele orienta o usuário sobre as condições climáticas do local e sugere itens comuns que julga necessário ao usuário levar em sua viagem. Entretanto, o aplicativo não sugere pontos turísticos ao viajante, que deve ter em mente antes de acessar o aplicativo qual local quer visitar, bem como as previsões são genéricas para a área de uma cidade inteira, e não para um ponto específico dela.

<span id="page-19-0"></span>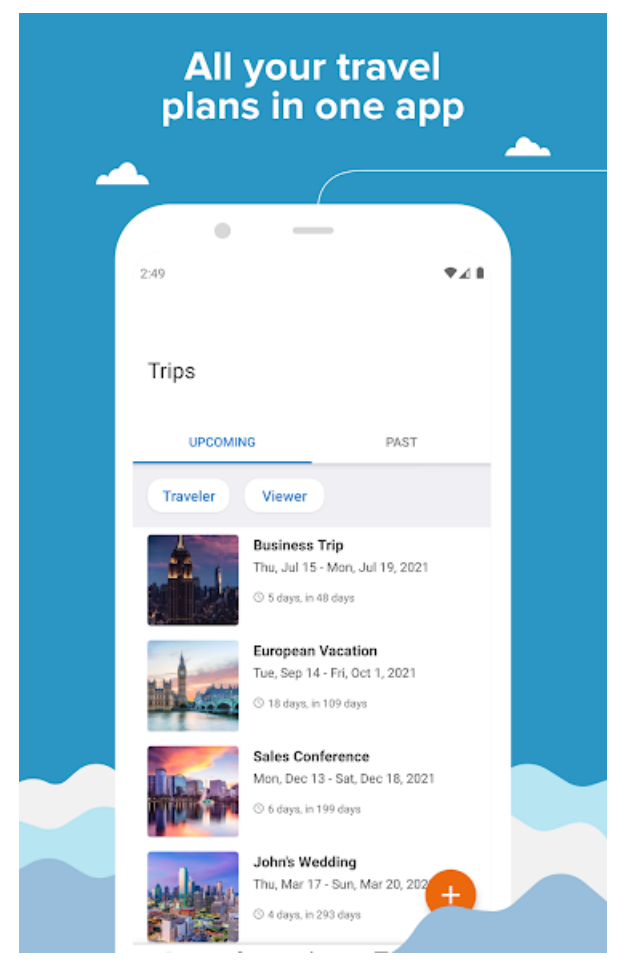

Figura 2 – Aplicativo TripIt

TripIt[2](#page-19-2) é um aplicativo onde o usuário envia suas informações sobre as reservas de hotel via e-mail para a empresa e o aplicativo gera um itinerário diário que o turista pode realizar, com previsão de tempo para os locais sugeridos, mapas e endereços para visitação. As previsões deste aplicativo também são genéricas para áreas muito grandes, além do aplicativo consumir informações pessoais do usuário, como no caso explícito das reservas de hotéis acima mencionados. Caso o usuário viaje e não precise de reservas de hotel, o aplicativo não terá utilidade.

<span id="page-19-1"></span><sup>1</sup> https://play.google.com/store/apps/details?id=com.YRH.PackPoint

<span id="page-19-2"></span><sup>2</sup> https://play.google.com/store/apps/details?id=com.tripit

<span id="page-20-0"></span>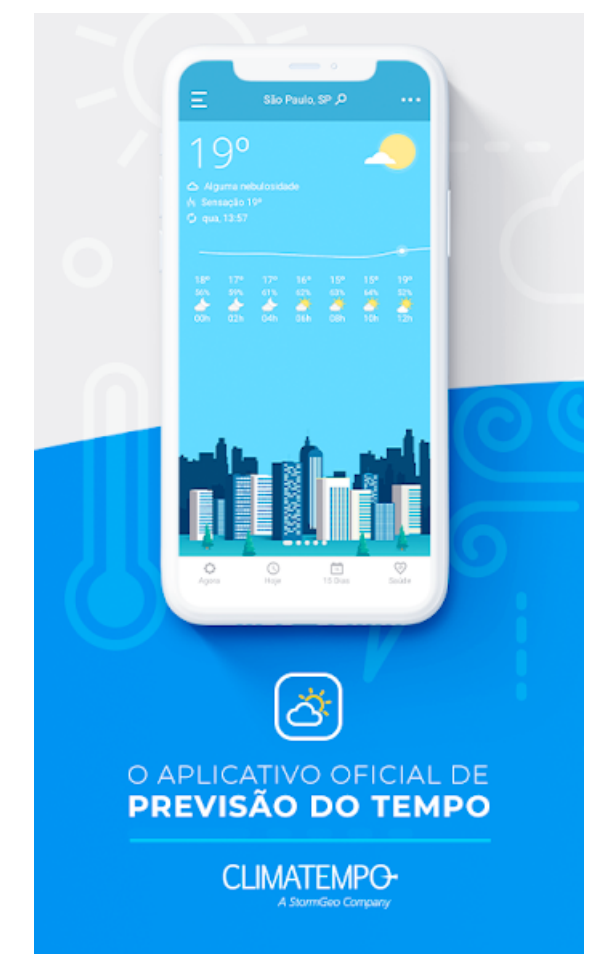

Figura 3 – Aplicativo Climatempo

Climatempo<sup>[3](#page-20-1)</sup> é um aplicativo multiplataforma voltado apenas para previsão meteorológica, possui previsões climáticas para os próximos 15 dias, com informações colhidas diretamente do INMET, possui também alguns dados bastante peculiares como a quantidade de raios que caíram em uma determinada região, e a probabilidade do usuário pegar ou não um resfriado. Apesar de ser um aplicativo voltado apenas para previsão do tempo, não possui detalhamento de previsões para pontos específicos de uma cidade, não fornece informações para turistas sobre pontos para visitação além de possuir propagandas dentro do aplicativo, o que pode tornar morosa a navegação.

<span id="page-20-1"></span><sup>3</sup> https://play.google.com/store/apps/details?id=com.mobimidia.climaTempo

<span id="page-21-0"></span>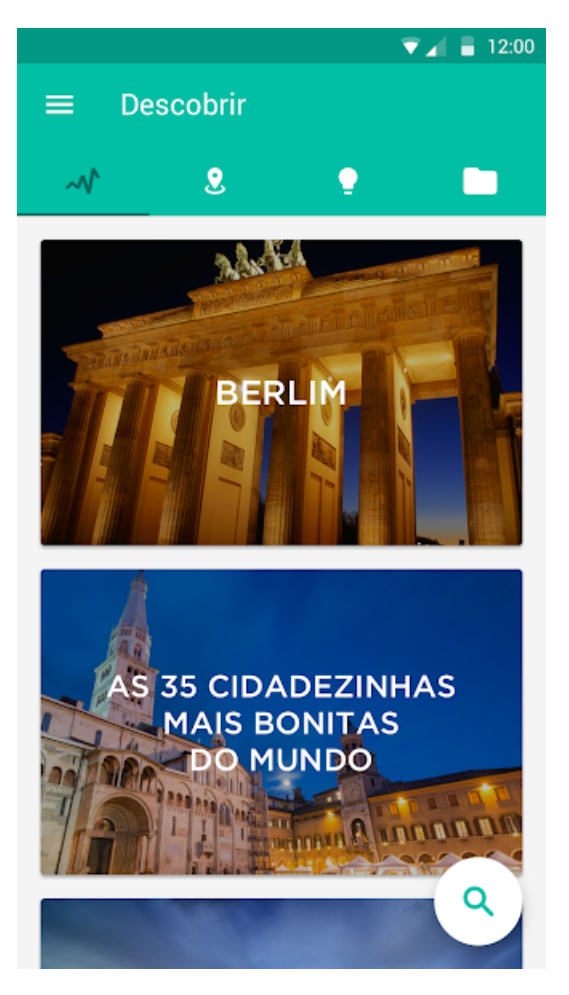

Figura 4 – Aplicativo Minube

Minube<sup>[4](#page-21-1)</sup> - Viagens e Turismo é um aplicativo voltado para viajantes, ele permite aos usuários criarem roteiros de viagens e através de sugestões, incentiva-os a conhecerem lugares famosos ao redor do mundo. Alia tecnologia e interatividade para que os viajantes mantenham lembranças de suas viagens, armazenadas através de fotos, organizando-as de acordo com o local que foram tiradas. O aplicativo é bastante popular, porém não possui suporte para previsão climática, nem possui acesso a câmeras de vídeo dos locais que ele sugere ao viajante, caso o usuário necessite dessas informações, o aplicativo se torna incompleto ou ineficiente.

<span id="page-21-1"></span><sup>4</sup> https://play.google.com/store/apps/details?id=com.minube.app

<span id="page-22-0"></span>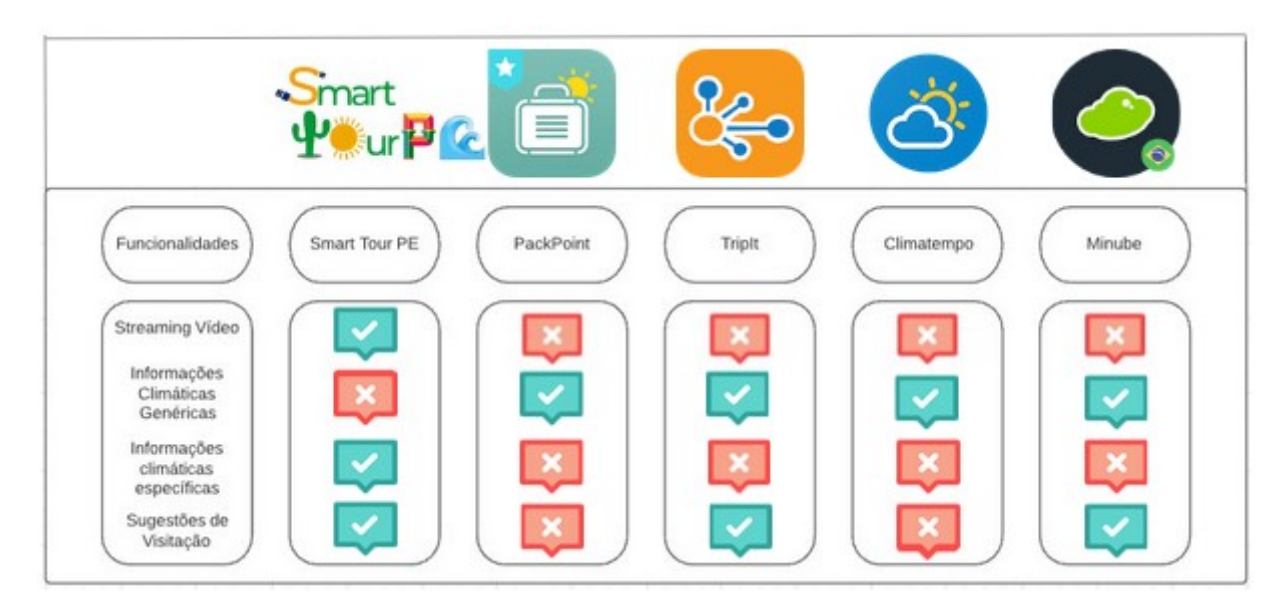

Figura 5 – Comparativo das Soluções Disponíveis

## <span id="page-23-1"></span>4 Metodologia

Este trabalho visa a idealização de um aplicativo completo de apoio ao turista, focando no monitoramento de pontos de visitação através de dispositivos IoT disponíveis nos locais. Estações climáticas e câmeras de monitoramento transmitem *streaming* de vídeo e informações climáticas em tempo real para a nuvem, e através do aplicativo idealizado, o turista consegue visualizar estas informações em seu dispositivo móvel, pautando seu roteiro de acordo com as peculiaridades de cada local que deseja visitar. Recursos como geolocalização, chat, informações pessoais, botão de pânico, e informações gerais de apoio ao turista também foram idealizadas para o aplicativo, porém não foram implementadas na prova de conceito, que objetiva ser uma implementação básica das principais funcionalidades do aplicativo.

A metodologia desta pesquisa pode ser facilmente compreendida pela rápida análise da Figura 6, ou pelas leitura das macro etapas descritas nas subseções abaixo.

<span id="page-23-0"></span>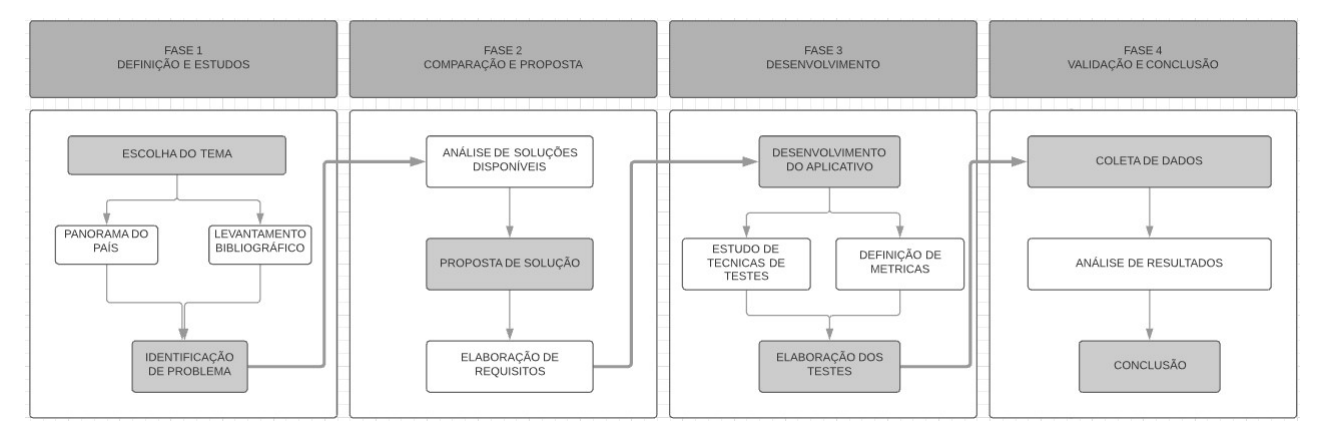

Figura 6 – Metodologia.

## <span id="page-23-2"></span>4.1 Revisão Bibliográfica

Nesta etapa foi realizada uma pesquisa sobre artigos e livros de autores com importante relevância para o assunto abordado. Ainda nesta etapa foi realizada também a leitura e consequente estudo das técnicas, bem como a pesquisa de soluções já existentes voltadas para os assuntos de turismo e clima, isso nos permitiu perceber a importância da tecnologia para o turista enquanto usuário, suas necessidades e dores ainda não sanadas. O atual estado da arte para aplicativos de turismo e clima, apesar de bastante explorado deixa lacunas que, após terminada esta etapa, mostraram-se óbvias necessidades ainda incompreendidas. O turista que pretende aproveitar seu momento de lazer viajando tem necessidades peculiares, como no exemplo de prati cantes de Kitesurf, Windsurf ou alguma das diversas modalidades de Vôo a vela, onde o clima é extremamente importante para a prática segura de qualquer um destes esportes, uma previsão exata de como o clima está, oriunda diretamente do local da prática é de suma importância para eles. Há também aqueles que pretendem visitar pontos turísticos a céu aberto, onde em qualquer destes exemplos antes mencionados, uma previsão genérica do clima coletado a partir de estações climáticas instaladas fora do local, não os permitiria ter a exatidão de que precisam. Uma previsão climática emitida para uma área do tamanho de uma cidade ou de um bairro não permite aos visitantes de um zoológico por exemplo, ter a certeza de que naquele local está chovendo. O aplicativo desenvolvido neste estudo utiliza dados de estações climáticas e imagens de câmeras de vídeo, ambas instaladas diretamente nos pontos turísticos, transmitindo suas informações em tempo real, essa é uma solução inovadora desenvolvida neste estudo para fomentar as necessidades ainda não atendidas dos turistas.

### <span id="page-24-0"></span>4.2 Concepção e Desenvolvimento de um Aplicativo

#### <span id="page-24-1"></span>4.2.1 Levantamento de requisitos

Nesta etapa foram levantados os requisitos funcionais e não funcionais tidos como fundamentais para a criação do nosso aplicativo, de forma a torná-lo funcional e robusto a ponto de atender ao mesmo tempo as necessidades de navegabilidade, utilidade e intuitividade dos usuários.

Logo abaixo, seguem-se os reguisitos funcionais e não funcionais elencados após a análise de algumas funcionalidades oferecidas pelos quatro aplicativos: Pack-Point, TripIt, Climatempo e Minube. Estes são aplicativos com objetivos convergentes ao aplicativo desenvolvido neste trabalho, o SmartTourPE. Para o desenvolvimento destes requisitos nos baseamos nas funcionalidades oferecidas por estes aplicativos além de aliarmos a isto a lacuna tecnológica que identificamos neste estudo, boas práticas em Interação Humano Máquina além de pensarmos nas necessidades intrínsecas ao nicho de usuários deste aplicativo.

#### **Requisitos Funcionais**

- RNF1: Permitir ao usuário registrar-se no aplicativo.
- RNF2: Permitir ao usuário efetuar login no aplicativo.
- RNF3: Permitir ao usuário recuperar sua senha.
- RNF4: Permitir ao usuário consultar pontos turísticos para visitação.
- RNF5: Permitir ao usuário consultar as condições climáticas dos pontos turísticos disponíveis.
- RNF6: Permitir ao usuário visualizar streaming de vídeo e fotos dos pontos turísticos.
- RNF7: Permitir ao usuário consultar um mapa para orientação.
- RNF8: Permitir ao usuário utilizar geolocalização para localizar sua posição em um mapa.
- RNF9: Permitir ao usuário consultar informações detalhadas sobre eventos que estejam ocorrendo nos pontos turísticos.
- RNF10: Permitir ao usuário consultar informações sobre autoridades locais como endereços eletrônicos e telefones de apoio em caso de emergência.
- RNF11: Permitir ao usuário acessar um chat para contactar autoridades locais.
- RNF12: Permitir ao usuário a utilização de um botão de pânico para uso em situações de iminente emergência.
- RNF13: Permitir ao usuário consultar um relatório estatístico sobre suas atividades no aplicativo.

#### **Requisitos Não Funcionais**

- RNF1: Permitir o envio de notificações agendadas pelo aplicativo.
- RNF2: Permitir ao usuário avaliar o local visitado.
- RNF3: Permitir ao usuário alterar informações de seu perfil.
- RNF4: Permitir ao aplicativo a coleta de dados para fins estatísticos e pesquisa.
- RNF5: O aplicativo deve ser capaz de acessar dados disponíveis na nuvem.
- RNF6: O aplicativo deve ser capaz de rodar em aparelhos compatíveis com sistema android.
- RNF7: A interface gráfica do aplicativo deve ser intuitiva e de fácil manuseio para o usuário.
- RNF8: O sistema de mapas deve ser acessível a no máximo 3 clicks a partir de qualquer tela do aplicativo.

#### <span id="page-26-0"></span>4.2.2 Modelagem do sistema

Nesta seção foi elaborado um Diagrama UML focado em especificar os processos do sistema que irão compor o aplicativo mobile de apoio a turistas, também foi feito um mapeamento básico do banco do dados para o aplicativo Smart Tour PE por meio de um DER (Diagrama Entidade Relacionamento) e encerrando esta etapa, um protótipo de alta fidelidade para as telas idealizadas em nossa aplicação.

#### <span id="page-26-1"></span>4.2.2.1 Preparação

Após realizadas as pesquisas descritas nas seções 3 e 4 desta monografia, adquirimos conhecimento suficiente para elaborar o Diagrama UML, foi observado o que há disponibilizado nos aplicativos propostos a auxiliar viajantes e a partir disso pudemos embasar como seria a interação dos atores do aplicativo, mapeando cuidadosamente o fluxo a ser seguido por eles para acessarem quaisquer funcionalidades idealizadas para nosso aplicativo. Com os requisitos todos já elencados e o fluxo de telas definido, tornou-se mais simples de elaborar os protótipos, que foram arquitetados seguindo estes conceitos. O Diagrama Entidade Relacionamento a ser apresentado ainda nesta seção foi elaborado iniciando das unidades mais básicas do aplicativo que seriam os pontos turísticos onde eles inicialmente receberam os atributos mais simples, derivando os mais complexos sempre para novas classes e lhes atribuindo novos atributos simples, iterando desta forma até estarem completas todas as classes com os atributos necessários ao funcionamento do aplicativo.

#### <span id="page-26-2"></span>4.2.2.2 Resultados

Apresentaremos agora os resultados obtidos, sendo eles: Diagrama UML, Diagrama Entidade Relacionamento e Prototipos de telas de alta fidelidade.

<span id="page-27-0"></span>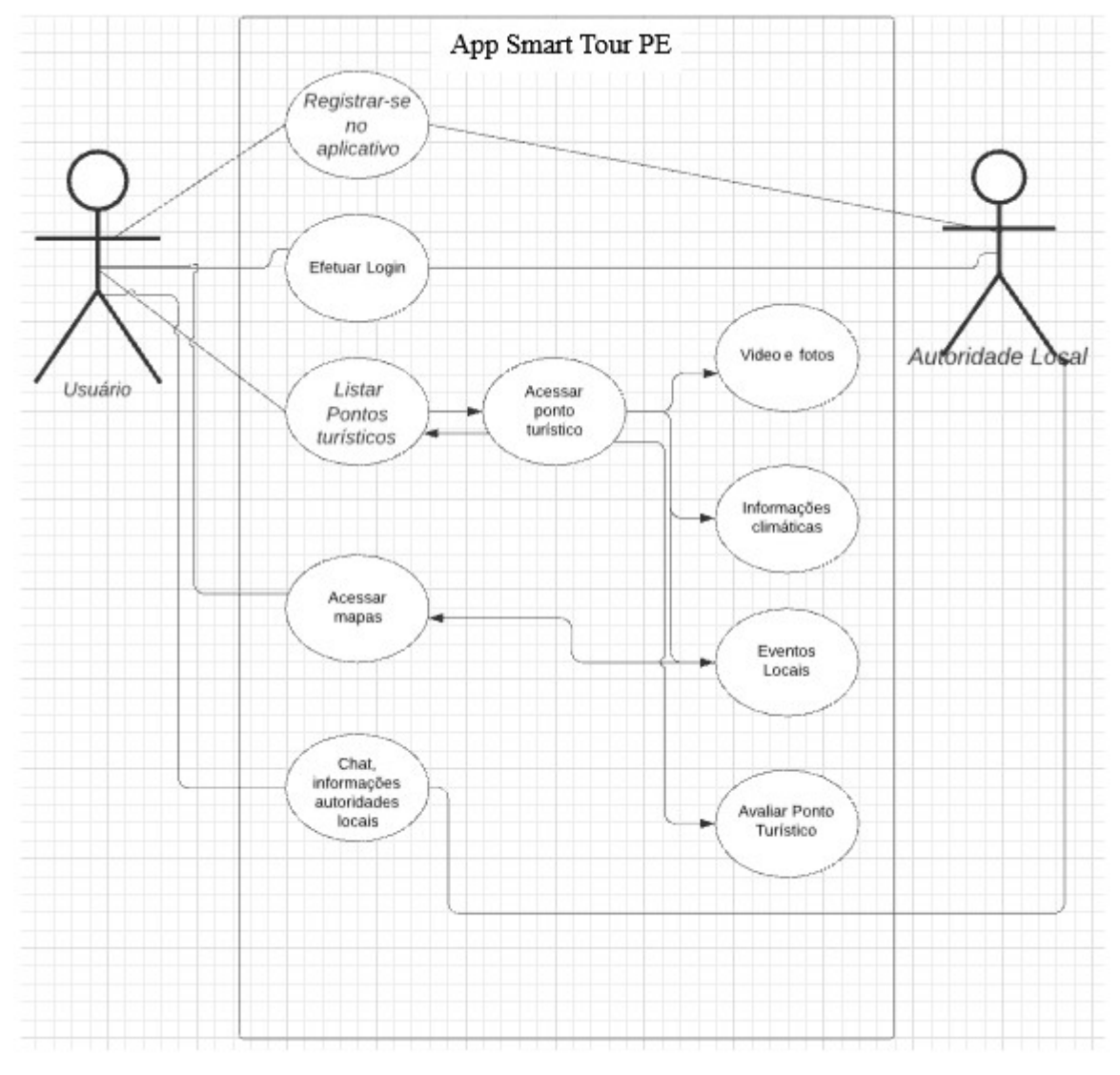

Figura 7 – Digrama UML.

Na Figura 7 encontramos os principais meios de interação entre os atores do sistema e o aplicativo Smart Tour PE, bem como o fluxo lógico de telas.

<span id="page-28-0"></span>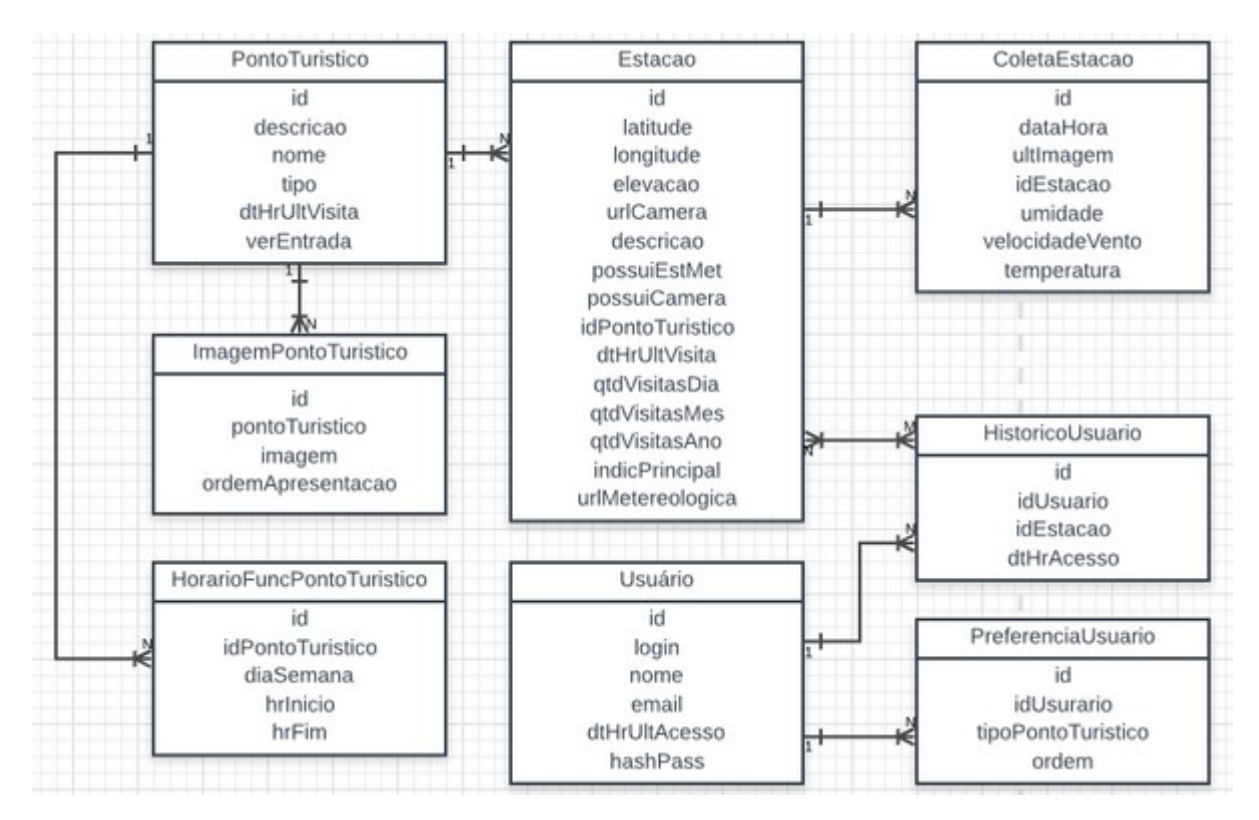

Figura 8 – Digrama Entidade Relacionameto - DER.

Na Figura 8 podemos observar um mapeamento básico do banco do dados para o aplicativo Smart Tour PE contendo todos atributos e classes necessários a sua criação e funcionamento.

E encerrando esta seção podemos observar nas Figuras 9, 10, 11, 12 e 13 os protótipos de alta fidelidade para todas as telas idealizadas em nossa aplicação.

<span id="page-29-0"></span>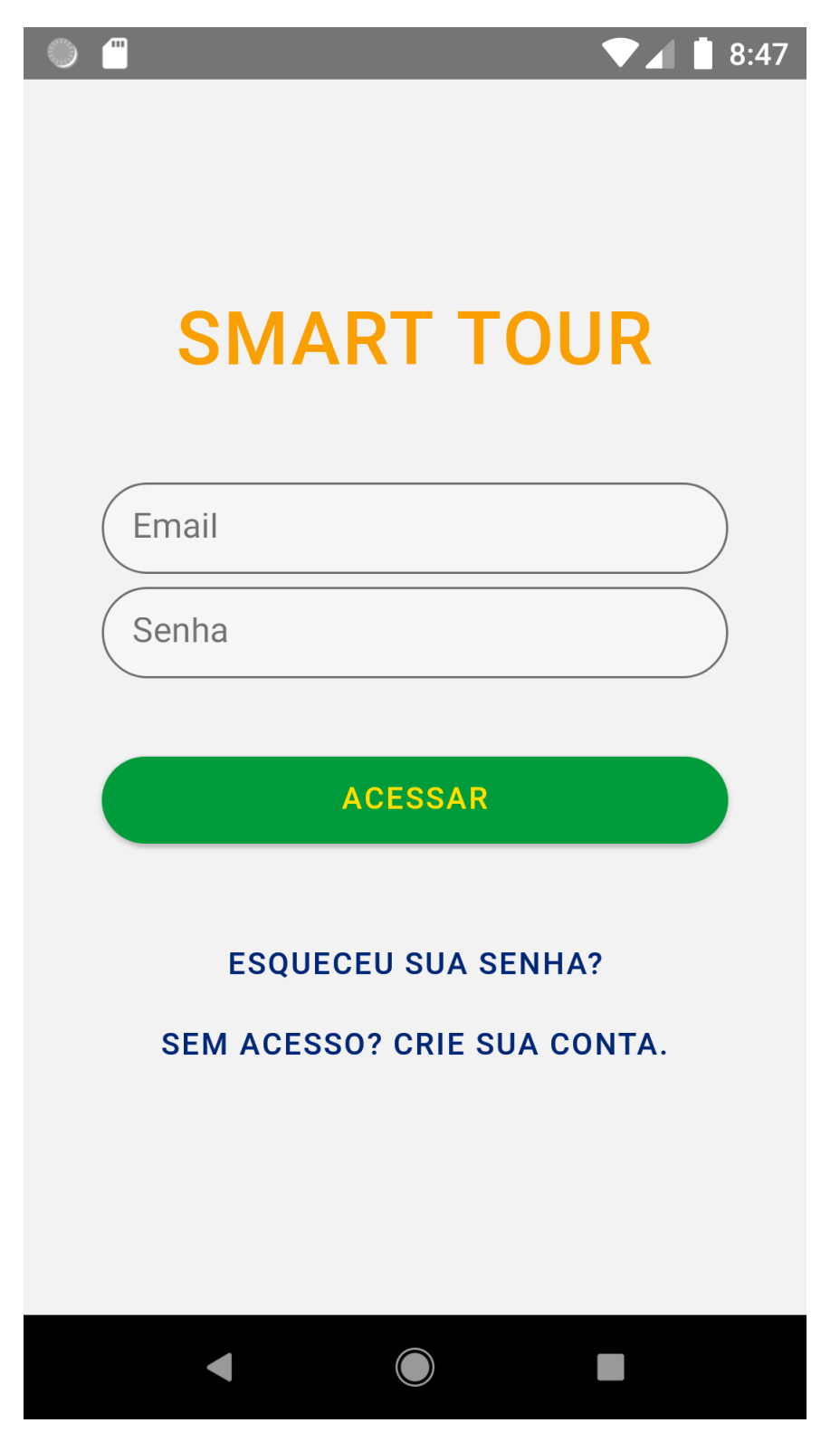

Figura 9 – Tela Login.

<span id="page-30-0"></span>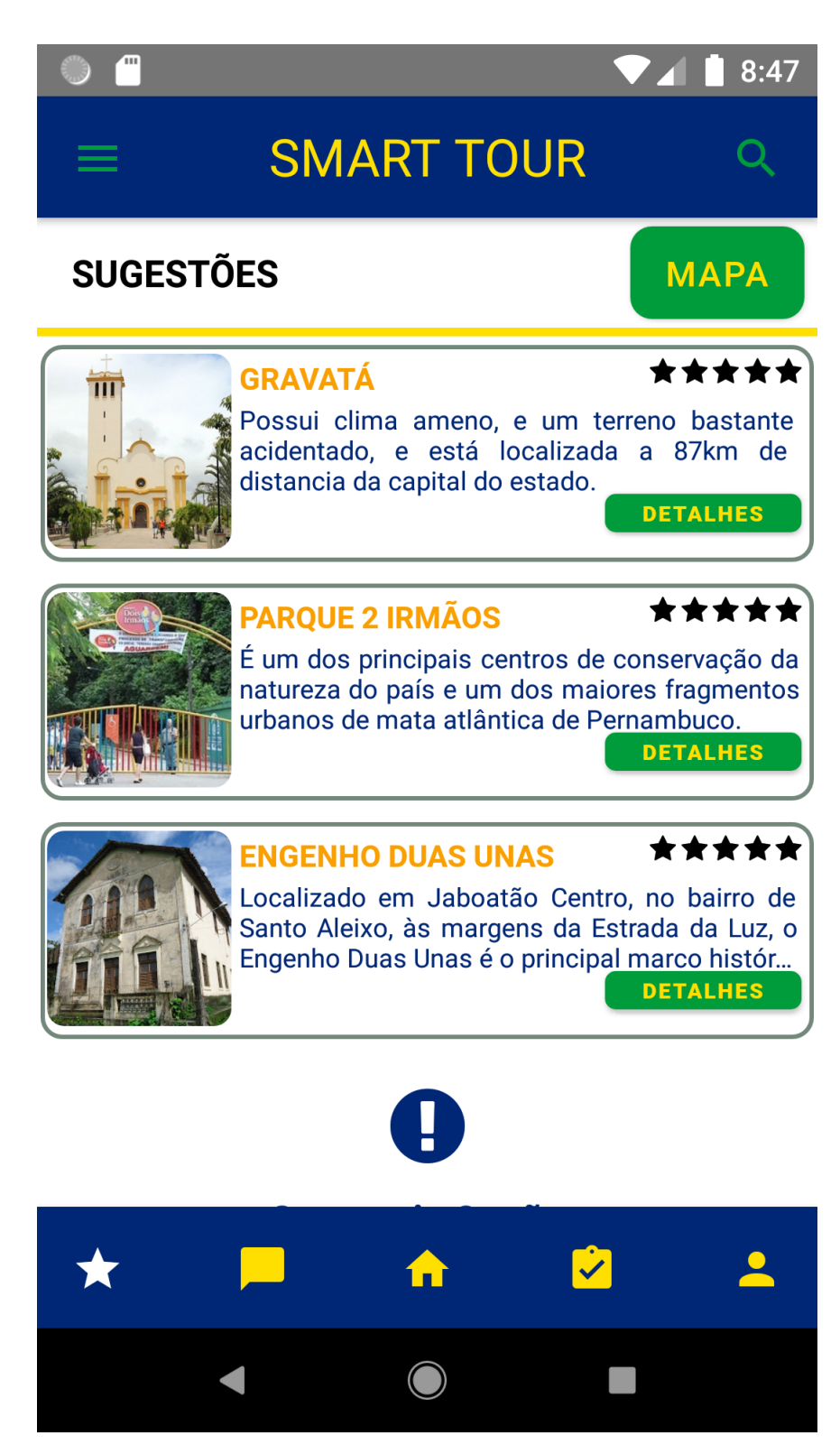

Figura 10 – Tela Home.

<span id="page-31-0"></span>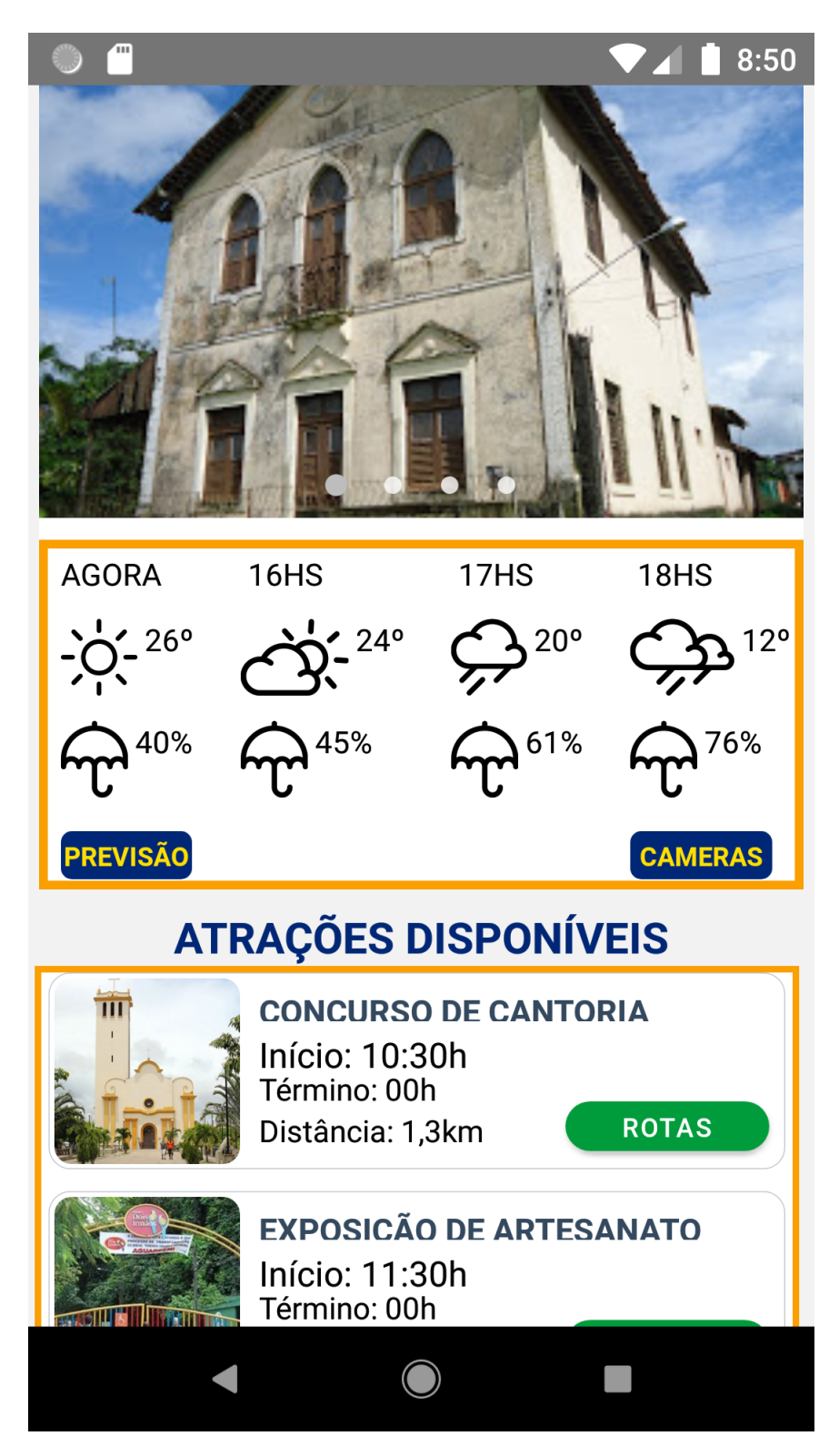

Figura 11 – Tela Detalhes.

<span id="page-32-0"></span>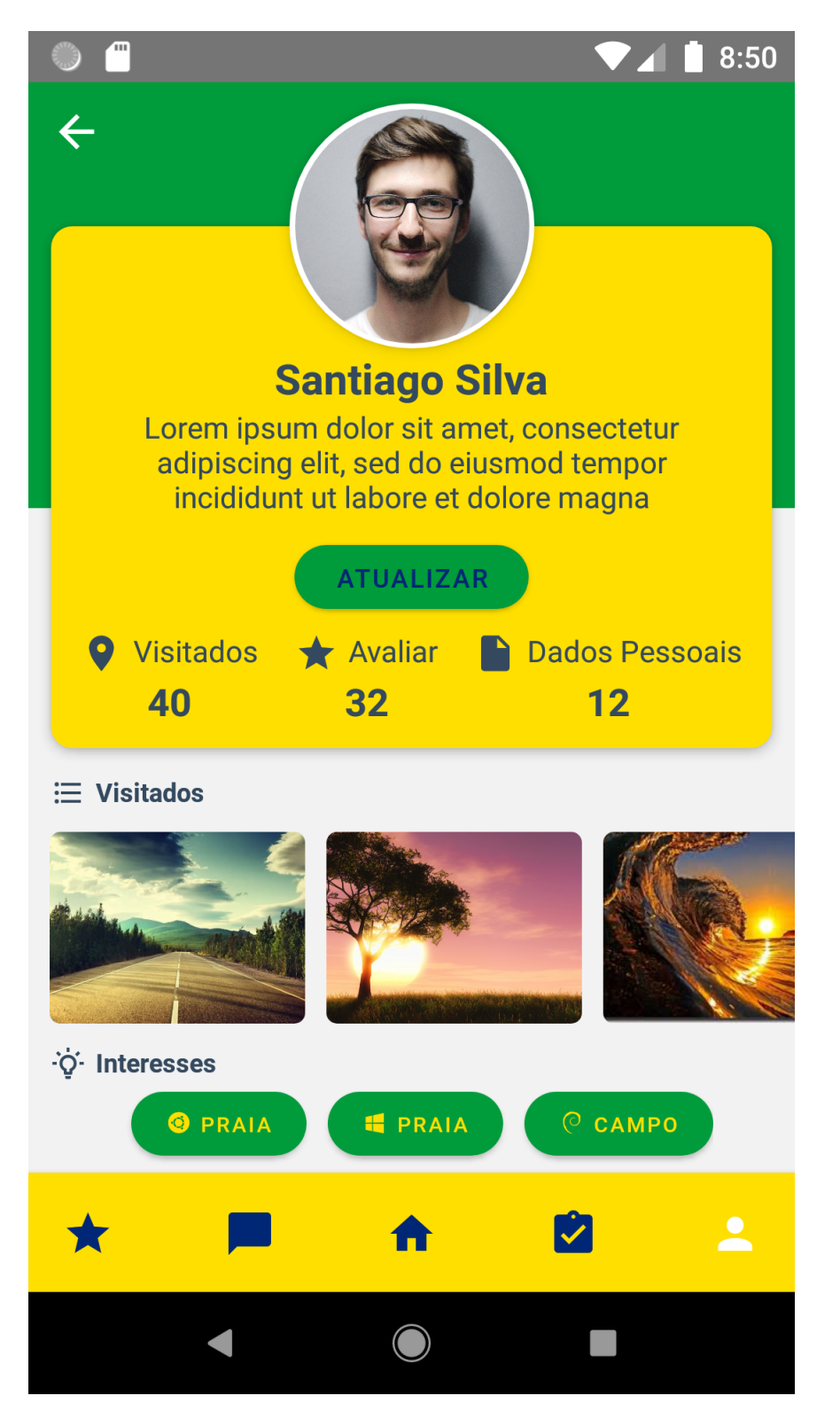

Figura 12 – Tela Profile.

<span id="page-33-0"></span>

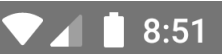

**Mensagens** 

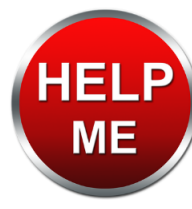

## **BOTÃO DE PANICO**

PRESSIONE 3X PARA PEDIR SOCORRO!!! LAT: 7°56'28.6'S LONG35°23'30.4'W

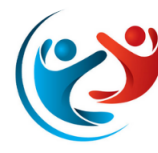

## **FEIRA NOVA - PE**

 $\mathbf v$ 

PRESSIONE PARA INICIAR UMA CONVERSA COM O RESPONSÁVEL POR ESSA ÁREA.

"IRA DE FEIRA "

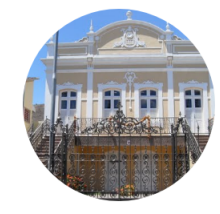

## **LIMOEIRO - PE**

 $\mathbf{V}$ 

PRESSIONE PARA INICIAR UMA CONVERSA COM O RESPONSÁVEL POR ESSA ÁREA.

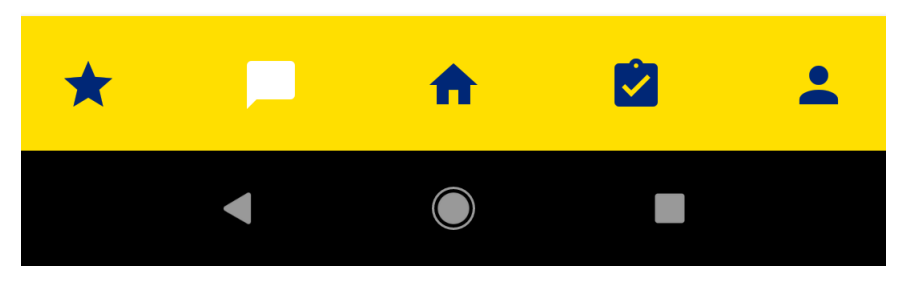

#### Figura 13 – Tela Chat.

### <span id="page-33-1"></span>4.2.3 Desenvolvimento do sistema

Nesta etapa, e a título de prova de conceito, foi realizada uma implementação básica para sistema Android do aplicativo idealizado na etapa imediatamente anterior, que serve de referência para replicação do sistema em outras plataformas no futuro.

O passo inicial desta etapa foi a escolha de duas linguagens a serem estudadas e comparadas, com isso pudemos escolher aquela que melhor se adequasse às necessidades de nossa aplicação e perfil da equipe de desenvolvimento do aplicativo. As linguagens escolhidas para o estudo foram Kotlin e Java, a delimitação dessas 2 linguagens foi pautada nas habilidades de programação dos envolvidos no desenvolvimento do aplicativo, momento o qual comparamos seus pontos fortes e fracos a fim de tomar a melhor decisão.

Em seu estudo [\(BOSE et al.,](#page-60-13) [2018\)](#page-60-13) conclui que Kotlin possui uma série de facilidades que agilizam a produção de código. Funcionalidades implementadas em linguagem Kotlin são mais concisas, o que melhora a capacidade de manutenção e leitura do código, elas possuem menos linhas de código que suas correlatas implementadas em Java, o compilador Kotlin detecta erros de código mais facilmente que o compilador Java, o que agiliza inclusive a correção deles. Porém, o mesmo autor conclui que para programadores iniciantes Java seria a melhor escolha devido a possuir vasta literatura de auxílio, disponível na internet. Devido ao vislumbre de grandes benefícios apontados no estudo supra, pesquisamos um pouco mais sobre os problemas que poderíamos encontrar no caso de optarmos pelo desenvolvimento do aplicativo com a linguagem Kotlin, e encontramos no trabalho de [\(OLIVEIRA; TEIXEIRA;](#page-61-6) [EBERT,](#page-61-6) [2020\)](#page-61-6) que os problemas mais comuns enfrentados por programadores desta linguagem encontram-se na conversão de código, na compilação, no entendimento de como algumas classes Kotlin funcionam e aponta problemas de interoperabilidade, além disso este autor ainda afirma em seu estudo que os desenvolvedores Kotlin enfrentam problemas com as ferramentas de desenvolvimento, e a documentação da linguagem carece de material específico para consulta quando se trata de desenvolvimento para sistema android.

Então, diante de tudo o que foi pesquisado, concluímos que a escolha mais correta a fim de mitigar riscos seria optarmos por Java, devido a inexperiência dos componentes, bem como a nossa familiaridade com esta linguagem.

Uma vez selecionada a linguagem de programação para desenvolvermos nossa aplicação, selecionamos o ambiente de desenvolvimento *Android Studio*, juntamente com o SQLite como base para nosso banco de dados. Java é uma linguagem orientada a objetos extremamente leve, robusta e confiável, com muitos tutoriais disponíveis na internet para consulta, já o *Android Studio* é um ambiente de desenvolvimento voltado para o sistema android, o qual permite criar programas em linguagem Java podendo ser utilizado de maneira gratuita por qualquer desenvolvedor, enquanto o SQLite é um banco de dados relacional amplamente utilizado para o desenvolvimento de aplicativos móveis.

Como este aplicativo é idealizado para auxílio e incentivo do turismo no Brasil,

pensando em um contexto maior que o atualmente abrangido pelo estudo, foi escolhida a paleta de cores com as mesmas cores utilizadas na bandeira do Brasil, além de reafirmar ao usuário a idéia de que o aplicativo é uma solução nacional.

<span id="page-35-0"></span>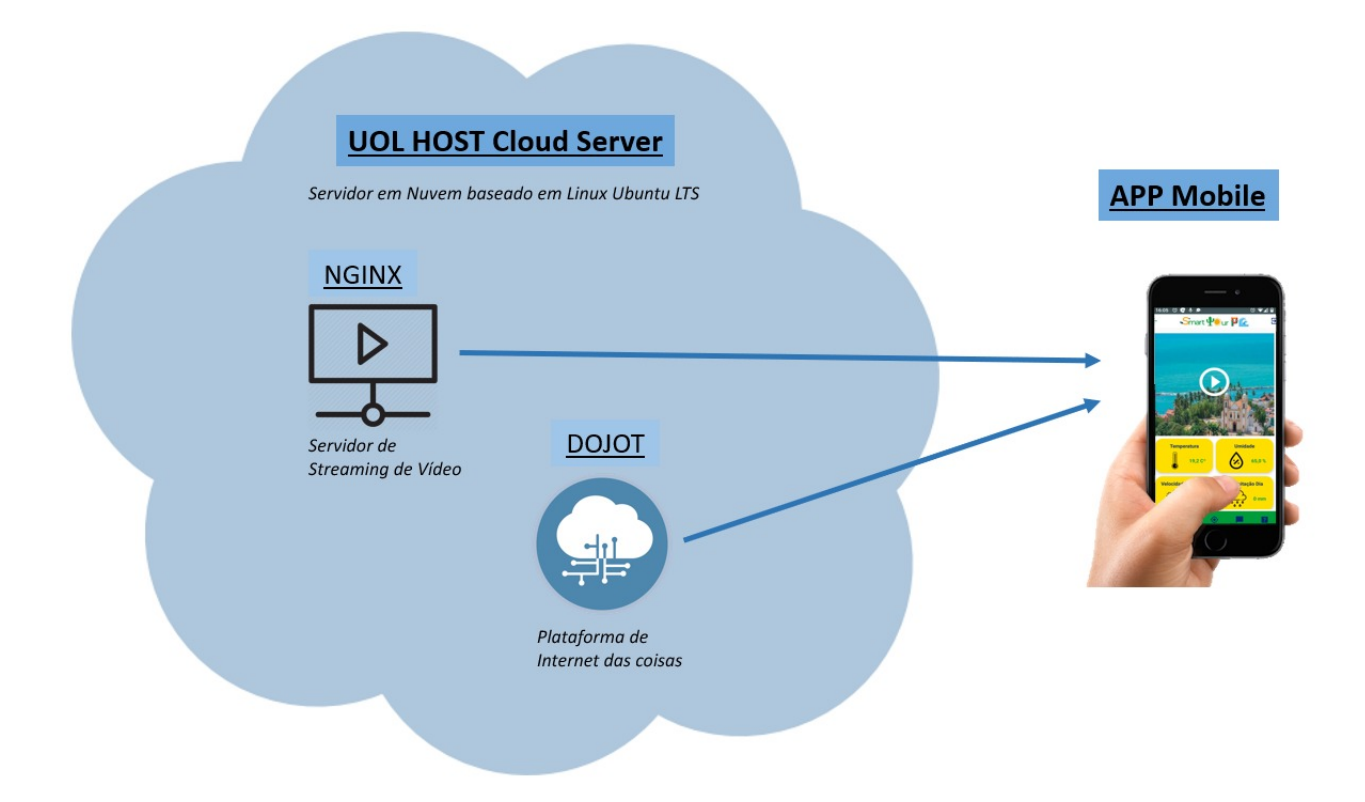

Figura 14 – Ilustração Geral do Projeto.

A prova de conceito desenvolvida neste estudo levou aproximadamente 3 meses para ser concluída, e como podemos observar na Figura 14, este projeto consome dados oriundos de um *Cloud Server* dedicado, baseado em uma máquina Linux Ubuntu LTS, hospedado no provedor de serviços em nuvem UOL *Host*. No âmbito deste *Cloud Server* implementou-se a plataforma DoJot, que é voltada ao gerenciamento de serviços e soluções de ecossistema IoT. Para gerenciamento de *Streaming* de vídeo, utilizou-se o NGINX, como um servidor de mídia capaz de gerenciar e publicar *streamings* de vídeo. Foram instaladas 4 estações meteorológicas B2K em pontos turísticos importantes de Pernambuco, cada uma destas estações possuem 10 sensores com informações climáticas variadas, estas estações comunicam-se com a nuvem através de redes sem fio e, fisicamente próximos a elas, foram instaladas câmeras de vídeo que também transmitem dados para consumo de nosso aplicativo. Outras 3 estações transmitem informações para outros 3 pontos turísticos de nosso aplicativo, informações estas oriundas diretamente do laboratório do fabricante. O codigo desen-volvido para nosso aplicativo encontra-se armazenado no site GitHub<sup>[1](#page-35-1)</sup>. Atualmente

<span id="page-35-1"></span><sup>1</sup> https://github.com/elntele/SmartTourbr

o código do aplicativo está armazenado em um endereço privado do GitHub e será avaliado no futuro a possibilidade de liberação de acesso para comunidade em geral.

### <span id="page-36-0"></span>4.3 Avaliação do Aplicativo

#### <span id="page-36-1"></span>4.3.1 Teste do sistema

Nesta etapa realizamos testes para validar o funcionamento das funcionalidades implementadas no sistema como um todo.

Após finalizado o desenvolvimento das principais funcionalidades de nossa aplicação, foi estipulado um período de uma semana para que todas as pessoas envolvidas no desenvolvimento deste estudo pudessem utilizar regularmente o aplicativo, este aplicativo foi desenvolvido como parte de um projeto maior patrocinado pelo Ministério da Ciência, Tecnologia, Inovações e Comunicações, toda a equipe envolvida neste projeto é composta por um total de 6 pesquisadores, e eles testaram o Smart Tour PE em aparelhos móveis de variados modelos e versões de sistema android a fim de detectar possíveis falhas de implementação ou mau comportamento das telas ou funcionalidades.

#### <span id="page-36-2"></span>4.3.2 Teste de usabilidade do sistema

Nesta etapa elaboramos as tarefas a serem passadas aos usuários do aplicativo, neste mesmo momento também elaboramos as métricas para coleta de dados, definimos a divisão das etapas da coleta, os indicadores a serem analisados e os diferentes níveis de classificação deles de acordo com o desempenho dos usuários nos testes. Ainda para esta etapa elaboramos um formulário com 23 questões para ser aplicado após a manipulação do aplicativo.

#### <span id="page-36-3"></span>4.3.2.1 Estudo

A primeira parte desta etapa passou pelo estudo das métricas, heurísticas e conceitos mais importantes utilizados nas áreas de *Design Thinking* e Interação Humano Máquina, isso nos permitiu perceber o que de fato importa ser analisado nestes tipos de teste e a quantidade de pessoas necessárias para que bons resultados sejam alcançados.

Segundo [\(NIELSEN](#page-60-14), [1994\)](#page-60-14) o autor afirma em seu livro que testes de usabilidade aplicados com um número de 5 participantes é capaz de detectar cerca de 80% dos problemas de usabilidade, nessa mesma obra ele também aponta 10 heurísticas importantes a serem avaliadas, das quais selecionamos algumas para serem empregadas em nossos testes. As Heurísticas são:

- 1) Visibilidade do Status do Sistema
- 2) Compatibilidade Entre o Sistema e o Mundo Real
- 3) Controle e Liberdade para o Usuário
- 4) Consistência e Padronização
- 5) Prevenção de Erros
- 6) Reconhecimento em Vez de Memorização
- 7) Eficiência e Flexibilização de Uso
- 8) Estética e Design Minimalista
- 9) Aiudar os Usuários a Reconhecerem Diagnosticarem e Recuperarem-se de Erros
- 10) Ajuda e Documentação

#### <span id="page-37-0"></span>4.3.2.2 Elaboração dos Testes

De posse deste conhecimento, pautamos o desenvolvimento dos testes objetivando atingir um resultado com acurácia acima de 80%, o que nos levou a fixar o número de participantes em 8, já com relação às Heurísticas elencamos as de números 1, 2, 4, 6 e 7 segundo enumeração imediatamente anterior, estas são heurísticas que possuem o propósito de facilitar a navegabilidade e intuitividade dentro do aplicativo, assim pode-se manter a alta qualidade dos testes sem tornar sua análise muito custosa, encontrando assim um ponto de equilíbrio.

Optamos por elaborar 2 etapas de testes sendo a primeira um estudo de campo de caráter exploratório, avaliativo e moderado, a ser aplicado presencialmente contando com 5 tarefas a serem executadas pelos participantes. Para que pudéssemos acompanhar o momento da interação deles com o aplicativo, também foi decidido realizar a gravação em vídeo de seus desempenhos utilizando um aplicativo capaz de registrar a quantidade de cliques e o tempo gasto em cada tarefa, além de gravar também o áudio externo, isso nos permitiria coletar dados importantes sobre o comportamento do usuário, auxiliando-nos a medir heurísticas como eficácia e eficiência, o aplicativo escolhido para as gravações foi o *XRecorder*[2](#page-37-1) .

Para a segunda etapa foi definido que os participantes receberiam via e-mail um  $link<sup>3</sup>$  $link<sup>3</sup>$  $link<sup>3</sup>$  para acessar um formulário a ser respondido em momento oportuno com prazo máximo de 5 dias, este formulário possui 23 questões desenvolvidas de maneira a coletar informações variadas, como por exemplo, a facilidade de manuseio do aplicativo,

<span id="page-37-1"></span>https://play.google.com/store/apps/details?id=videoeditor.videorecorder.screenrecorder

<span id="page-37-2"></span><sup>3</sup> https://docs.google.com/forms/d/1YpAZJWSeQe1RG7CAXXHgub6IQ3rwT4Gedsw1f8BMK2k/edit

intuitividade do fluxo de telas e ícones, e por fim uma pesquisa de satisfação do usuário, para podermos compreender melhor as necessidades deles, encontrar pontos de melhorias, erros no aplicativo ou sugestões. Também tomamos precauções para que o formulário não se tornasse extenso ou cansativo demais, por isso as 23 questões do formulário foram compostas da seguinte forma: 8 perguntas de múltipla escolha, 12 perguntas com resposta aberta em texto curto, e 3 perguntas com resposta aberta e texto longo.

## <span id="page-38-1"></span>4.4 Consolidação dos Resultados

OBR

Nesta etapa iremos explanar os meios utilizados para obtenção dos resultados apresentados na conclusão deste estudo, mostrando em detalhes as tarefas, métricas, classificadores, fórmulas e tabelas utilizados para análise.

### <span id="page-38-2"></span>4.4.1 Tarefas

Vamos descrever agora as 5 tarefas aplicadas na primeira etapa dos testes:

#### <span id="page-38-3"></span><span id="page-38-0"></span>4.4.1.1 Tarefa A

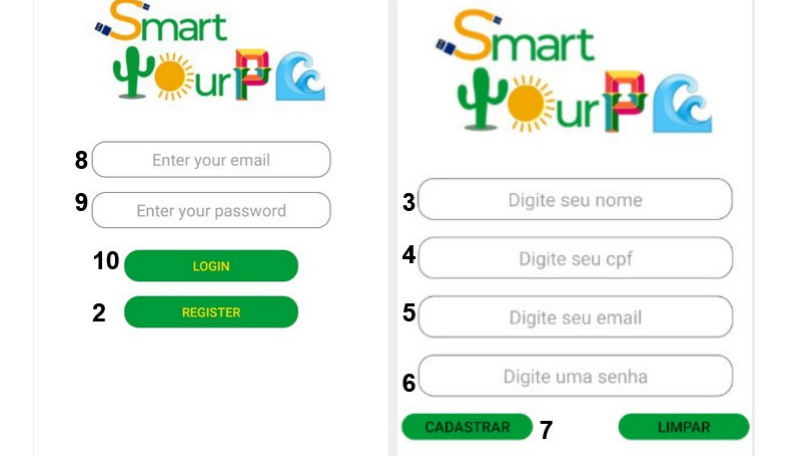

**FN EE** 

Figura 15 – Fluxo ordenado de solução da Tarefa A.

Alterar o idioma, realizar o cadastro de usuário e logar no aplicativo. O comportamento esperado no cenário ideal:

- 1) Selecionar o idioma;
- 2) Clicar no botão cadastro;
- 3) Digitar nome;
- 4) Digitar CPF;
- 5) Digitar email;
- 6) Criar Senha;
- 7) Clicar em cadastrar;
- 8) Digitar email cadastrado;
- 9) Digitar senha de acesso;
- 10) Clicar no botão Entrar.

#### <span id="page-39-1"></span><span id="page-39-0"></span>4.4.1.2 Tarefa B

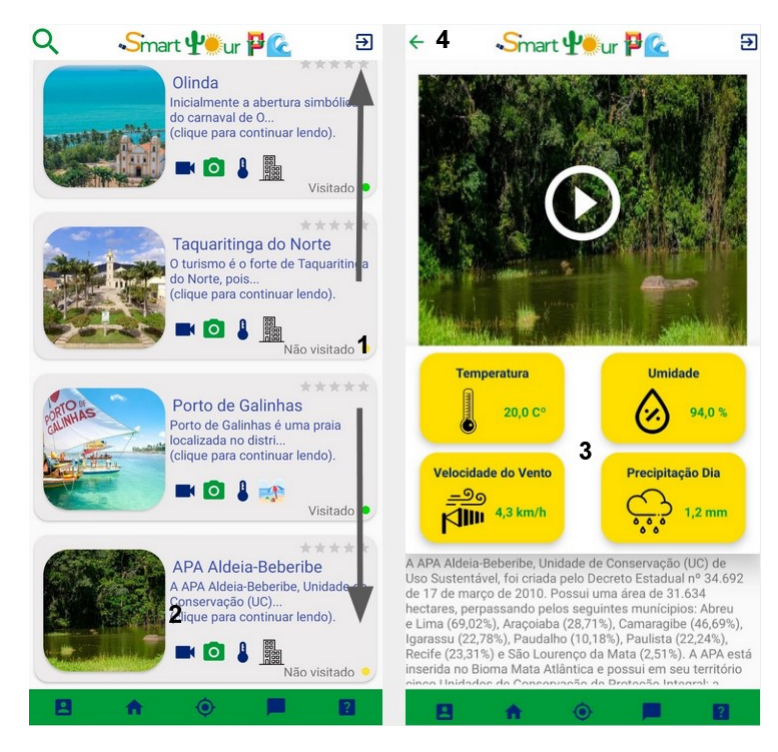

Figura 16 – Fluxo ordenado de solução da Tarefa B.

Acessar um ponto turístico, visualizar suas informações climáticas e retornar à tela Home em seguida. O comportamento esperado no cenário ideal:

- 1) Escolher um Card;
- 2) Clicar sobre o Card;
- 3) Observar as informações climáticas disponíveis;
- 4) Clicar no botão de voltar para tela anterior.

#### <span id="page-40-1"></span>4.4.1.3 Tarefa C

<span id="page-40-0"></span>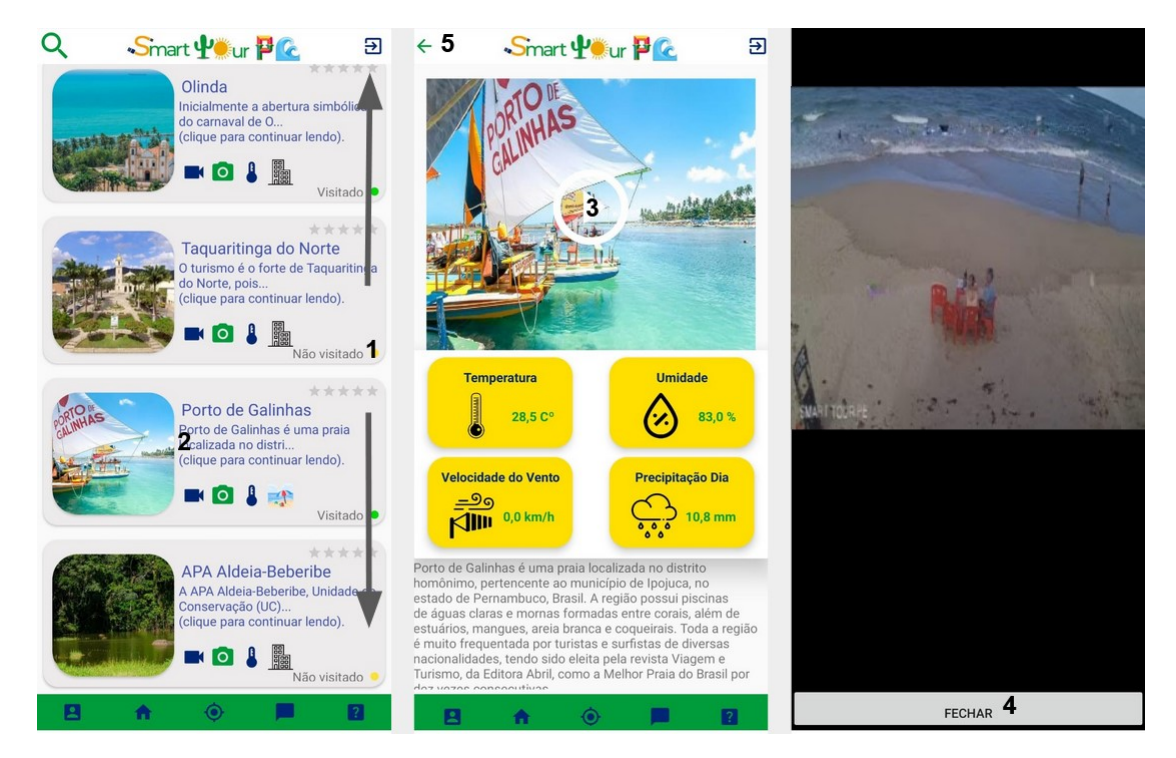

Figura 17 – Fluxo ordenado de solução da Tarefa C.

Acessar a câmera de vídeo de um ponto turístico e retornar à tela Home. O comportamento esperado no cenário ideal:

- 1) Escolher um Card com Streaming de Vídeo;
- 2) Clicar sobre o Card;
- 3) Clicar no botão Play e esperar o vídeo carregar;
- 4) Clicar no botão Fechar;
- 5) Clicar no botão voltar, para retornar à tela Home.

#### <span id="page-41-1"></span><span id="page-41-0"></span>4.4.1.4 Tarefa D

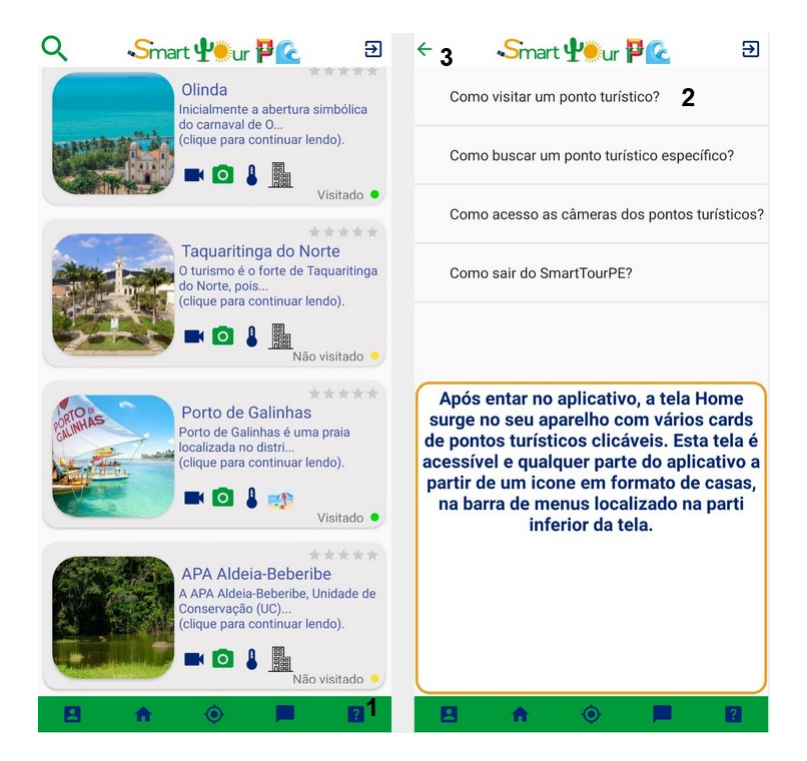

Figura 18 – Fluxo ordenado de solução da Tarefa D.

Acessar a área de Perguntas Mais Frequentes do inglês FAQ ( *Frequently Asked Questions* ) clicar sobre uma pergunta frequente retornar à tela Home. O comportamento esperado no cenário ideal:

- 1) Clicar sobre o botão FAQ;
- 2) Clicar sobre uma pergunta;
- 3) Visualizar a resposta, e voltar para a tela Home.

#### <span id="page-42-1"></span><span id="page-42-0"></span>4.4.1.5 Tarefa E

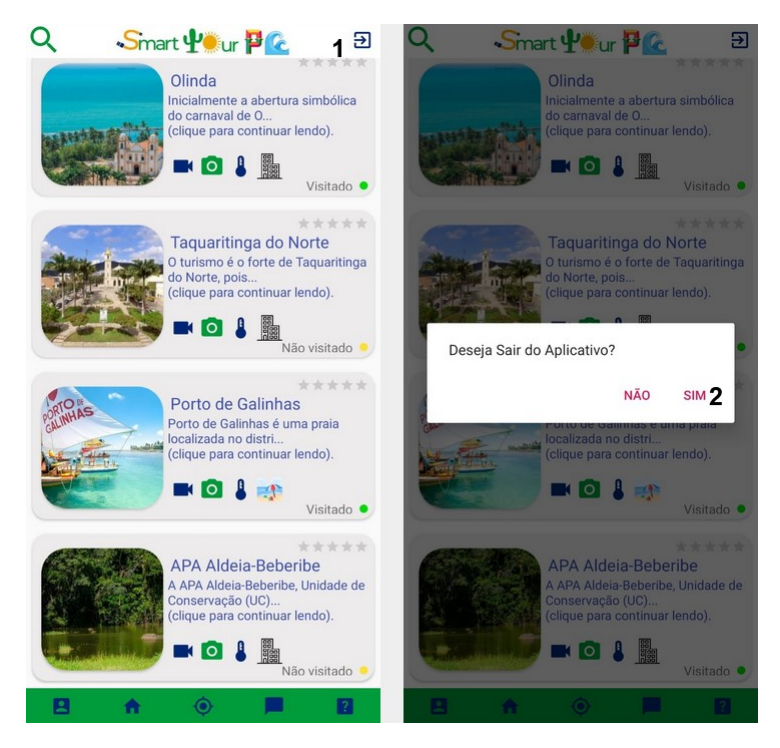

Figura 19 – Fluxo ordenado de solução da Tarefa E.

Sair do app. O Comportamento esperado no cenário ideal:

- 1) Clicar no botão de sair;
- 2) Confirmar que deseja sair.

#### <span id="page-42-2"></span>4.4.2 Métricas

Nesta parte explicaremos como foram calculados os resultados obtidos dos testes de usuário, para tal elaboramos fórmulas e classificadores além de elencarmos grandezas para servirem de quantificadores durante a etapa de análise de dados.

As métricas escolhidas para serem analisadas no teste de interação do usuário com o aplicativo são: Tempo e Cliques. Como([ZHANG; ADIPAT](#page-61-7), [2005\)](#page-61-7) explica em seu trabalho, as heuristicas eficiência e eficácia são medidas com realção a velociadade e quantidade de erros cometidos durante a realização das tarefas passadas ao usuário durante os testes, logo o meio mais adequado de mensurar essas heurísticas seriam as métricas acima mencionadas. Quatro classificadores universais foram criados com o intuito de facilitar a compreensão dos resultados, sendo eles: Realização Ideal (RI), Realização Satisfatória (RS), Realização Insatisfatória (RIn) e Tarefa Incompleta (TI). Com relação ao Tempo, analisamos o Tempo Encontrado (TE) que é uma relação entre o Tempo Gasto (TG) e o Tempo Necessário (TN) e com relação aos Cliques analisamos

o Número de Erros (NumErr), que é uma relação entre o Número de Cliques Total (NCT) e Cliques Necessários (CN).

#### <span id="page-43-0"></span>4.4.3 Classificadores

Os classificadores são indicadores de desempenho criados para facilitar a compreensão dos resultados dos testes, eles dão uma visão geral simplificada sobre os resultados encontrados, de maneira a antecipar a qualidade da experiência do usuário ao leitor a partir da sucinta análise desses dados.

Classificadores com relação ao Tempo:

- **Tempo Necessário (TN)**: Número obtido através da média de tempo gasta pelos desenvolvedores do aplicativo para realizar uma tarefa, esse é o numero de referência, individualizado e único para cada tarefa, ele serve de base para os testes e é tido como tempo ideal para realização de uma tarefa específica.
- **Tempo Gasto (TG)**: Quantidade de tempo gasto, em segundos, para um usuário completar uma tarefa.
- **Tempo Encontrado (TE)**: Número obtido através da relação entre os dois classificadores anteriores.
- **Realização Ideal (RI)**: Será atribuída à tarefa que for completada com Tempo Encontrado menor ou igual a zero (TE <= 0).
- **Realização Satisfatória (RS)**: Será atribuída à tarefa que for completada em até 15% após o Tempo Necessário (TN <= 15%).
- **Realização Insatisfatória (RIn)**: Será atribuída à tarefa que for completada com tempo superior ao tempo descrito no classificador acima.
- **Tarefa Incompleta (TI)**: Será atribuída à tarefa que por alguma razão não consiga ser completada pelo usuário.

Classificadores com relação a Cliques:

- **Número de Cliques Total (NCT)**: Consideramos como Número de Cliques Total (NCT), a quantidade total de cliques feitos pelo usuário para realizar uma tarefa.
- **Cliques Necessários (CN)**: Consideramos como Cliques Necessários (CN) o número obtido através da média da quantidade de cliques gasta pelos desenvolvedores para realizar uma tarefa.
- **Número de Erros (NumErr)**: Consideramos como número de erros a relação entre os dois classificadores anteriores.
- **Realização Ideal (RI)**: Será atribuída à tarefa que for completada com o Número de Erros menor ou igual a zero (NumErr <= 0).
- **Realização Satisfatória (RS)**: Será atribuída à tarefa completada com o Número de Erros maior que zero e menor que dois (0 > NumErr < 2).
- **Realização Insatisfatória (RIn)**: Será atribuída à tarefa completada com o Número de Erros maior que dois (NumErr > 2).
- **Tarefa Incompleta (TI)**: Será atribuída à tarefa que por alguma razão não consiga ser completada pelo usuário.

#### <span id="page-44-0"></span>4.4.4 Fórmulas

O cálculo do Tempo Encontrado (TE) é feito a partir do Tempo Gasto (TG) pelo usuário em relação a quantidade de Tempo Necessária (TN) estimada para o cenário ideal, e corresponde a seguinte fórmula:

 $TE = (TG - TN)$ 

O cálculo do Número de Erros (NumErr) é feito a partir do Número de Cliques TOTAL (NCT) efetuados pelo usuário em relação a quantidade de Cliques Necessários (CN) estimada para o cenário ideal, e corresponde a seguinte fórmula:

 $NumErr = NCT - CN$ 

### <span id="page-44-1"></span>4.4.5 Tabela para Análise dos Testes de Usabilidade

Foi desenvolvido uma Tabela de Análise de Resultados para facilitar a interpretação dos resultados coletados. Após análise dos vídeos oriundos do estudo de campo, os dados coletados foram nela armazenados para que ficassem organizados de forma padronizada, evitando erros de interpretação na fase posterior. Como podemos observar na Figura 20, a tabela é individual para cada usuário, eles são identificados apenas pelo código de usuário destacado na parte cinza dela, os campos em amarelo fazem menção aos classificadores de Tempo e Cliques tidos como ideais pelos envolvidos neste estudo, os campos em azul escuro são identificados com o nome das tarefas, a parte em azul claro é reservada para ser preenchida com o desempenho do usuário, para os classificadores de Tempo e Cliques, enquanto a parte verde será preenchida com os classificadores RI, RS, RIn e TI de acordo com a interpretação dos resultados. Com essas informações, encerramos a primeira etapa de desenvolvimento de testes.

<span id="page-45-0"></span>

| COD.<br>Usuário | <b>TAREFA - A</b> |            |     | <b>TAREFA - B</b> |            |     | <b>TAREFA - C</b> |            |     | <b>TAREFA - D</b> |            |     | <b>TAREFA - E</b> |            |           |
|-----------------|-------------------|------------|-----|-------------------|------------|-----|-------------------|------------|-----|-------------------|------------|-----|-------------------|------------|-----------|
| <b>US001</b>    | <b>TN</b>         | <b>TG</b>  | CL. | <b>TN</b>         | <b>TG</b>  | CL. | <b>TN</b>         | TG         | CL. | <b>TN</b>         | TG         | CL. | <b>TN</b>         | TG         | <b>CL</b> |
|                 | 65                |            |     | 15                |            |     | 30                |            |     | 22                |            |     | 05                |            |           |
|                 | <b>CN</b>         | <b>NCT</b> | CL. | <b>CN</b>         | <b>NCT</b> | CL. | <b>CN</b>         | <b>NCT</b> | CL. | <b>CN</b>         | <b>NCT</b> | CL. | <b>CN</b>         | <b>NCT</b> | CL.       |
|                 | 10                |            |     | 03                |            |     | 05                |            |     | 03                |            |     | 02                |            |           |

Figura 20 – Tabela de Resultados.

#### <span id="page-45-1"></span>4.4.6 Formulário

Para coletar informações sobre a satisfação do usuário com relação ao uso do aplicativo, após o contato e a realização das tarefas descritas na seção 4.4.1 desta macro etapa, um questionário é aplicado para descobrir o nível de dificuldade encontrado por eles ao realizar as tarefas, no mesmo questionário, também é testado o nível de similaridade dos ícones utilizados no sistema em relação ao mundo real, e por fim, coletamos impressões pessoais do usuário quanto a beleza das telas, conforto visual em relação às cores utilizadas, problemas e sugestões a fim de aplicar melhorias futuras ao aplicativo.

Com relação ao nível de dificuldade das tarefas, os usuários podem classificar suas experiências em 4 níveis diferentes:

- Muito fácil
- Fácil
- Difícil
- Muito difícil

Com o propósito de obter informações sobre o nível de intuitividade dos ícones do aplicativo, utilizamos 12 Perguntas com possibilidade de resposta de texto curto, dessa forma testamos a heurística de compatibilidade entre o sistema e o mundo real, onde a imagem dos ícones foi apresentada aos usuários e uma pergunta com resposta aberta lhes indagava a qual funcionalidade aquele ícone deveria corresponder no contexto do nosso aplicativo. As respostas esperadas para cada imagem mostrada na ordem em que se encontram no formulário são:

- a) Pesquisar;
- b) Dados Pessoais;
- c) Tela Principal;
- d) Localização;
- e) Chat;
- f) Dúvidas;
- g) Vídeo;
- h) Cidade;
- i) Temperatura;
- j) Foto;
- k) Praia;
- l) Sair.

Palavras idênticas ou que possuam mesmo valor semântico que as elencadas serão consideradas como corretas, em termos avaliativos.

Com o intuito de testar a heurística de reconhecimento, as mesmas imagens foram mostradas, mas dessa vez acompanhadas de opções de multiplas escolhas, 12 opções de respostas guiavam o usuário nas escolhas dos signigicados das imagens. Como parâmetro para analisar o sucesso desse questionamento, pretendemos encontrar um cenário com menos erros que o anterior, simulando um usuário com mais experiência, provando que com um pouco mais de uso, os icones serviriam de fato ao seu propósito.

A ultima seção de perguntas se inicia buscando captar informações pertinentes a satisfação do usuário. Começamos então com uma pergunta sobre o quão belo os usuários acharam o aplicativo, e para respondê-la o participante escolherá um número em uma escala de 0-10 a qual classificaremos da seguinte forma:

- a) Muito Bonito: 10
- b) Bonito: 9
- c) Razoável: 8-7
- d) Feio: 6-5
- e) Muito Feio: 4-0

A segunda pergunta da última seção do formulário tenta descobrir a probabilidade dos usuários indicarem este aplicativo a outras pessoas. Esta pergunta é analisada aqui utilizando os conceitos de uma metodologia conhecida como Net Promoter

Score (NPS). O NPS serve para medir o grau de satisfação dos clientes de variadas empresas atualmente, e consiste na classificação dos usuários em Promotores, Passivos/Neutros e Detratores. O NPS surgiu por volta de 2003 através da publicação desse trabalho([REICHHELD,](#page-61-8) [2003](#page-61-8)), onde esta mesma pergunta que realizamos aqui nesta seção se destacou das demais, por correlacionar 11 dos 14 casos estudados em seu artigo sobre satisfação e fidelização do usuário, daí sua grande importância para esta parte do formulário que trata exatamente sobre este tema.

As demais perguntas do formulário possuem possibilidade de resposta de texto longo para que os usuários tenham liberdade suficiente para falarem com riqueza de detalhes acerca de possíveis desconfortos visuais, erros, dificuldades ou sugestões de melhorias para futuras versões de nosso aplicativo.

## <span id="page-48-1"></span>5 Análise de Dados

Este capítulo apresenta o principal grupo de resultados relacionados com as tarefas executadas exclusivamente no contexto desta monografia, que correspondem aos dados coletados pelos usuários do aplicativo que participaram da pesquisa. Esta monografia foi desenvolvida no contexto de um projeto de pesquisa maior, que foi patrocinado pelo Ministério da Ciência, Tecnologia, Inovações e Comunicações, possuindo um total de 6 pesquisadores, que contemplou etapas diversas como: definições de arquitetura dos dispositivos IoT, questões de conectividade e tarefas relacionadas ao desenvolvimento do aplicativo Android, um projeto inovador no cenário do turismo nacional.

Ao todo foram entrevistados 8 usuários que realizaram individualmente cada uma das 5 tarefas descritas na seção 4.4.1 e posteriormente preencheram um questionário sobre esta mesma experiência, para termos um melhor entendimento dos sentimentos e emoções de cada um ao utilizar o aplicativo Smart Tour PE. A análise dos resultados está dividida em duas etapas, sendo a primeira delas referente aos resultados coletados dos vídeos, enquanto a segunda trata dos resultados obtidos a partir do questionário. Iniciamos a primeira etapa dando uma visão geral sobre os resultados e partindo em seguida para uma visão mais específica deles. A partir da análise dos vídeos foram obtidos 80 classificadores, 80 indicadores de tempo e 80 indicadores de cliques que se encontram dispostos nos gráficos abaixo:

<span id="page-48-0"></span>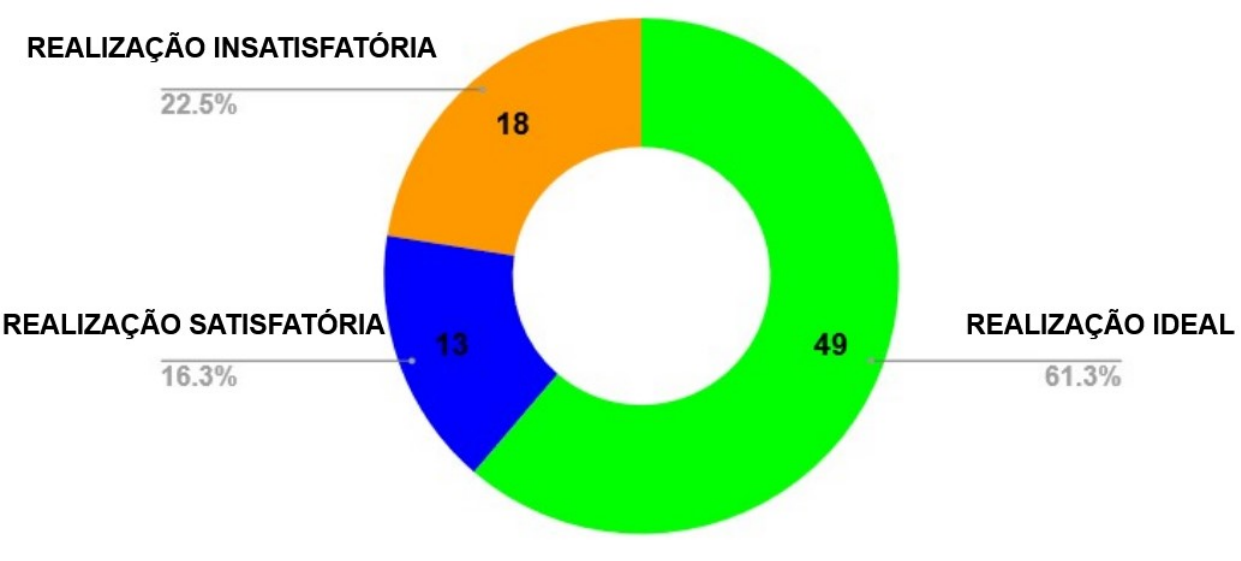

#### **CLASSIFICADORES TOTAIS**

Figura 21 – Classificadores Totais

<span id="page-49-0"></span>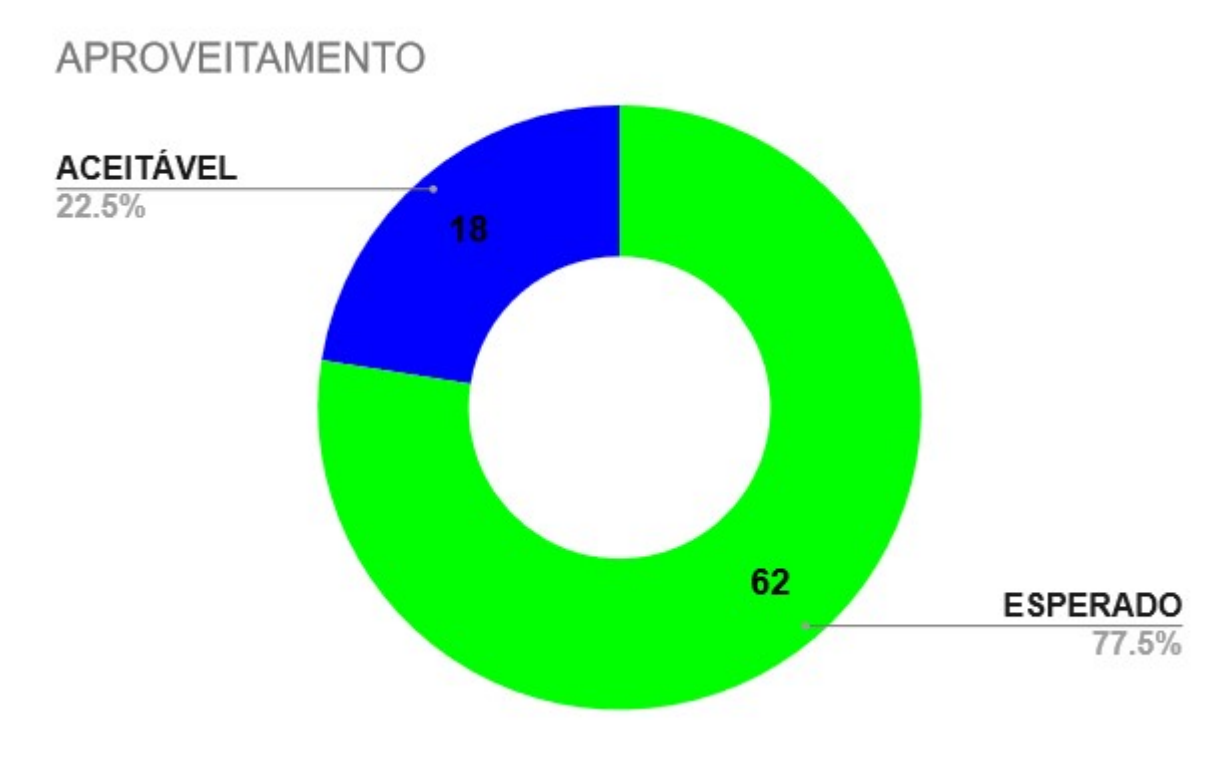

Figura 22 – Aproveitamento

De acordo com os gráficos das Figuras 21 e 22, podemos observar que os resultados mostraram-se extremamente promissores, mais de 61% de todos os classificadores analisados foram Ideais, mais de 16% deles foram Satisfatórios enquanto apenas 22,5% deles foram considerados Insatisfatórios, tendo como ponto alto desse estudo o fato de que não houve nenhum classificador TI, que seria o classificador referente a incapacidade de realização de alguma tarefa dada. Consideramos ter obtido mais de 77% de classificadores dentro do comportamento esperado, visto que a margem de diferença entre o comportamento Ideal e o Satisfatório foi assaz diminuta. Consideramos também que os demais classificadores obtidos são aceitáveis, dado que todos os utilizadores envolvidos nos testes nunca possuíram nenhum tipo de acesso prévio ao aplicativo, portanto, é natural e aceitável que qualquer pessoa possa sentir algum tipo de dificuldade ao realizar qualquer tarefa pela primeira vez.

<span id="page-50-0"></span>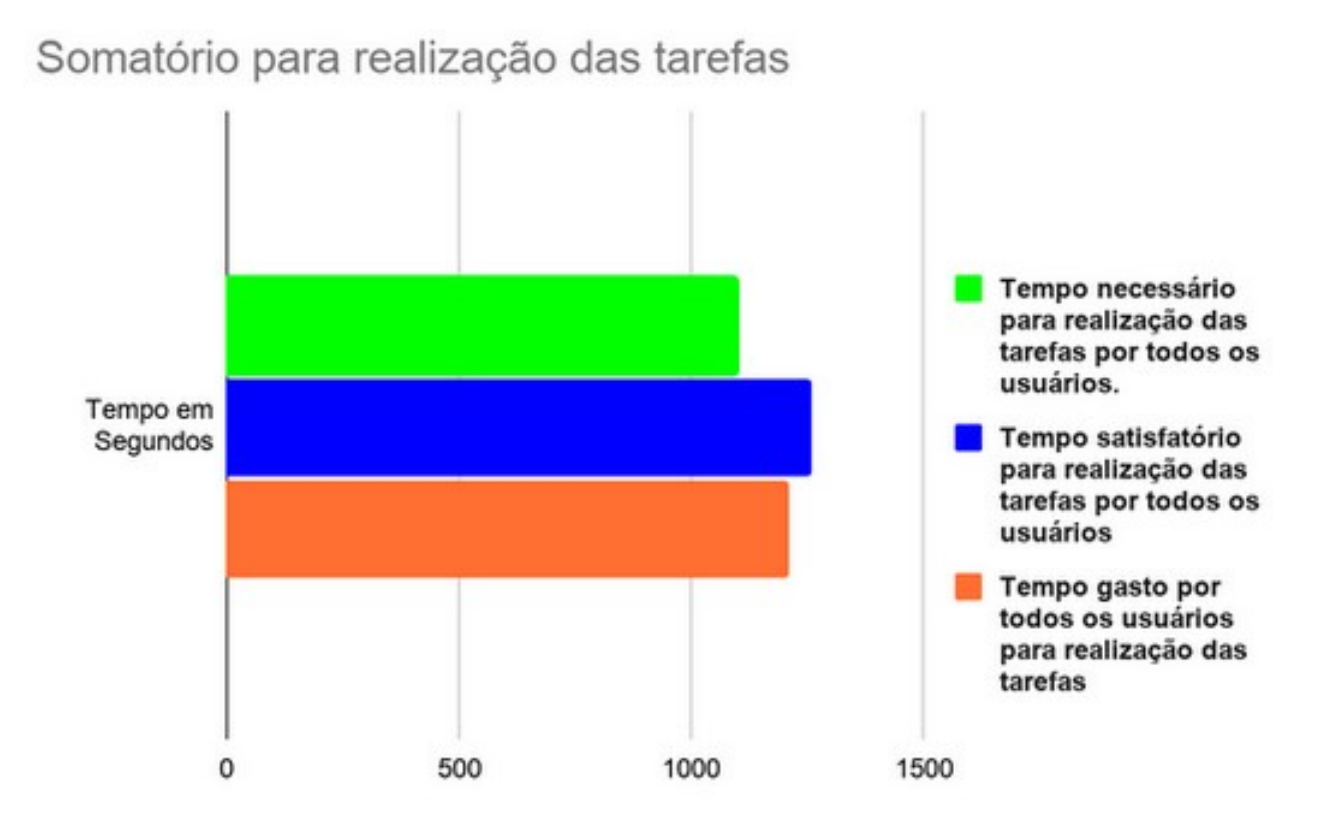

Figura 23 – Tempo Necessário para Realização de Todas as Tarefas por Todos os Usuários.

Analisando de maneira geral os resultados com base no tempo das tarefas indicadas na Figura 23, percebemos que o comportamento dos usuários encontra-se dentro do esperado haja vista o tempo total gasto pelos usuários ter sido inferior ao tempo total satisfatório para realização de todas as tarefas.

<span id="page-51-0"></span>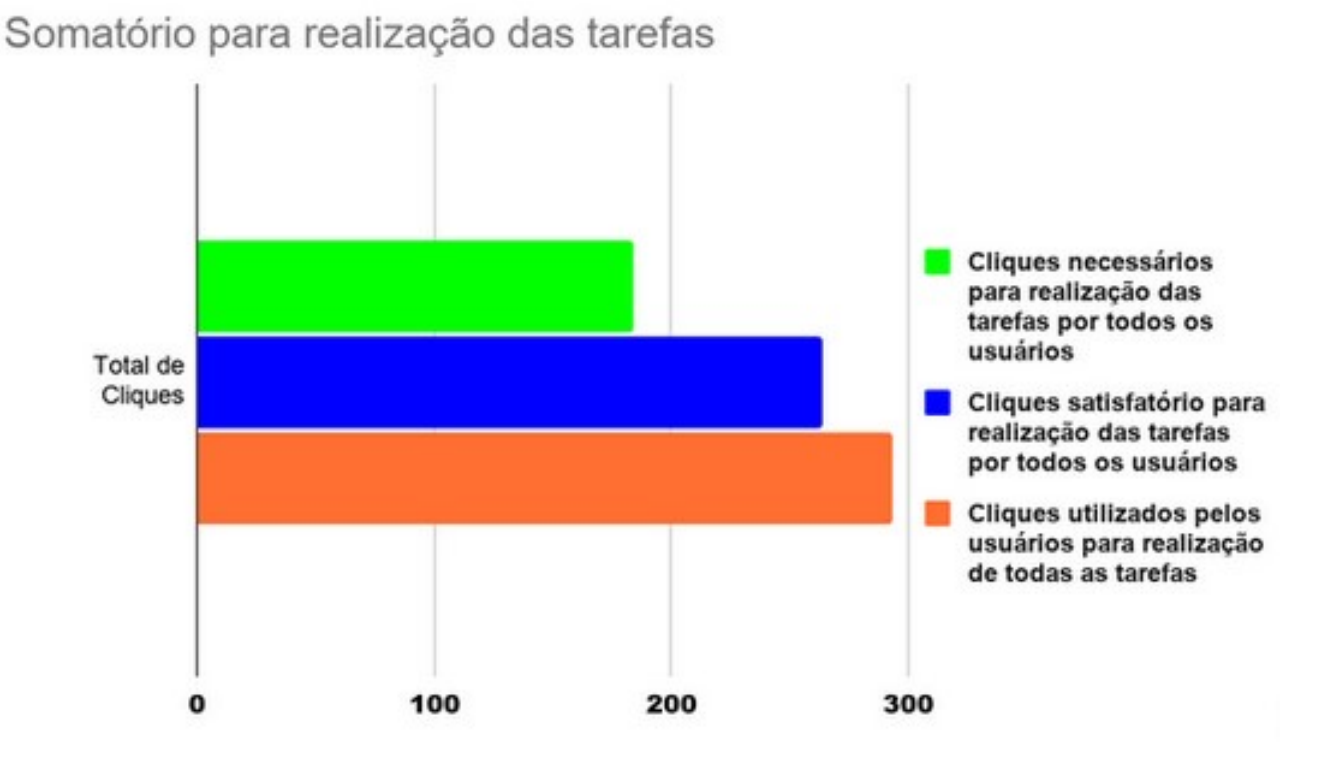

Figura 24 – Cliques Necessários para Realização de Todas as Tarefas por Todos os Usuários.

Analisando agora os resultados com base nos cliques, mostrados na Figura 24, é que encontramos nossos indicadores menos favoráveis. A quantidade de cliques para que todos os usuários terminassem as tarefas de maneira ideal seria 184, e o esperado para que terminassem de maneira satisfatória seria 264, enquanto os resultados coletados em nossos testes foram 294 cliques.

<span id="page-51-1"></span>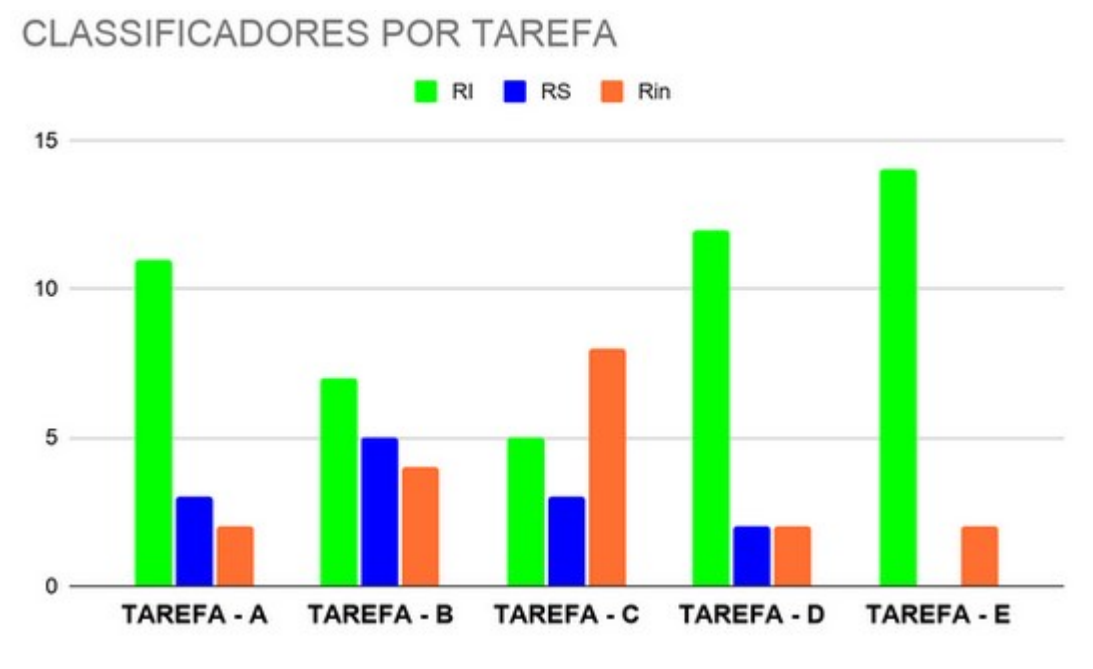

Figura 25 – Classificadores individuais por tarefa

<span id="page-52-0"></span>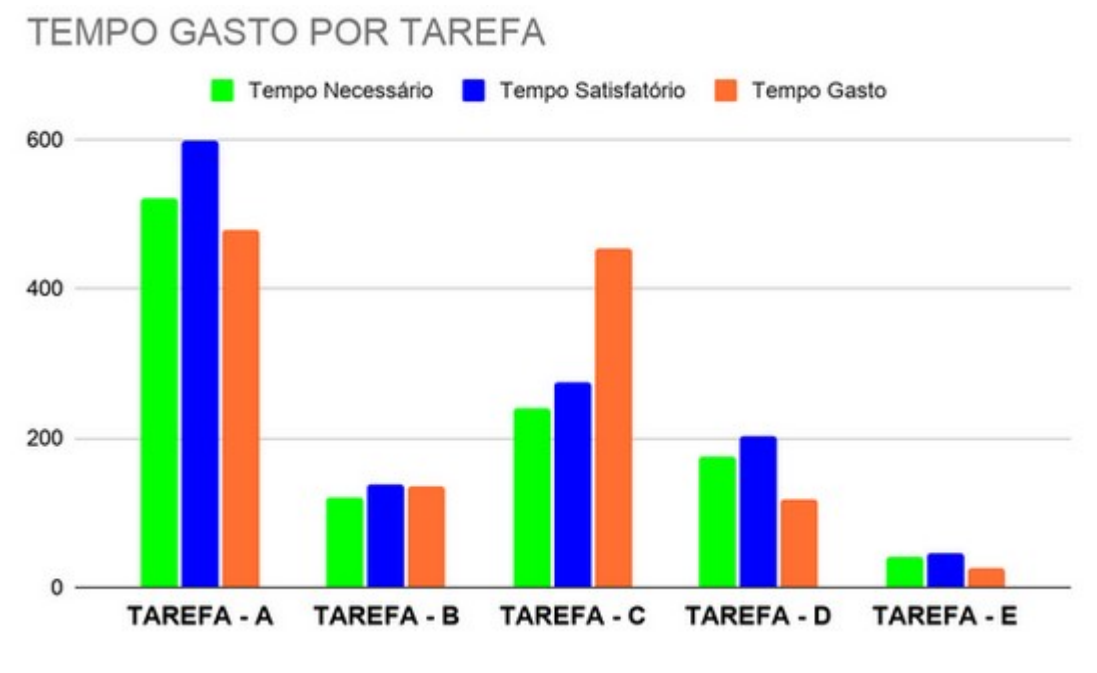

Figura 26 – Tempo gasto de forma individual por tarefa

<span id="page-52-1"></span>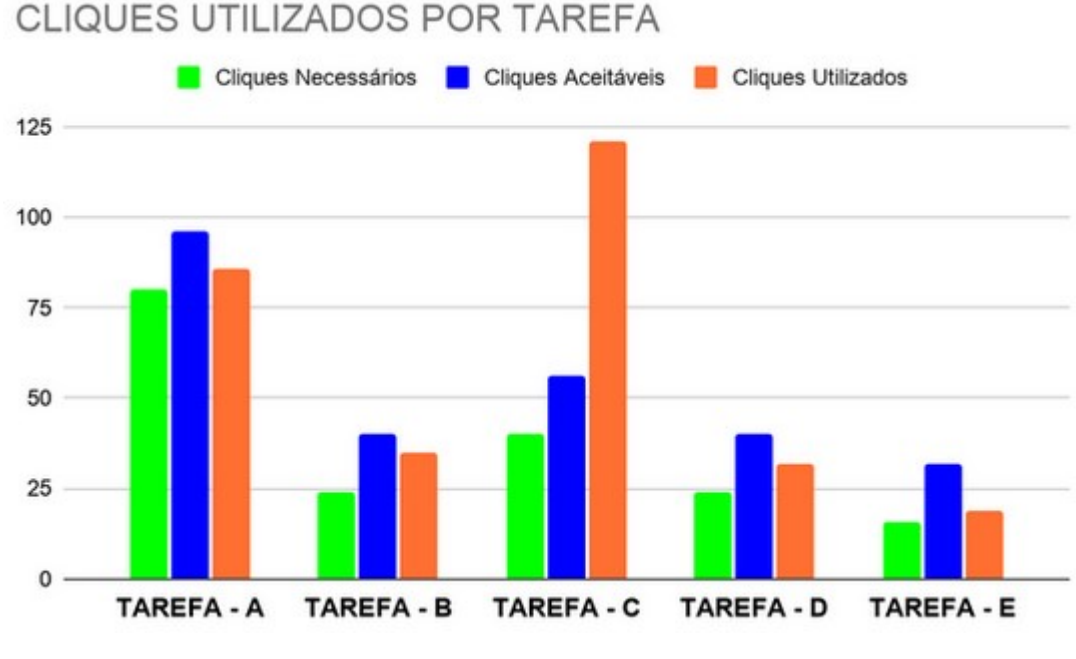

Figura 27 – Quantitativo de cliques por tarefa

Os gráficos das Figuras 25, 26 e 27 demonstram o desempenho geral de todos os usuários em cada tarefa com relação a classificadores, tempo gasto e cliques utilizados respectivamente, o que nos permite fazer uma análise crítica específica de cada uma delas, explicando suas nuances com base nos teste gravados. Para todas as tarefas abaixo, praticamente todos os usuários seguiram o fluxo de telas descrito no item 'a' da seção de Consolidação de Resultados.

Tarefa A: troca de idioma, cadastramento e *login* no sistema.

A maioria dos cliques efetuados em excesso observados nessa tarefa se deu em parte a alguns usuários que ao tentarem mudar o idioma do aplicativo não perceberam as mudanças ocorridas na tela Login e insistiram em clicar no local de mudança de idioma. Com relação às alterações no tempo, a maior parte das variações se deu devido ao usuário precisar corrigir erros de digitação em dados pessoais inseridos. Outro fator relevante foi a variação do tamanho das informações de email e senha por exemplo.

Tarefa - B: escolha de um ponto turístico, visitação e observação de dados climáticos.

A curiosidade ou interesse de alguns usuários em tentar ver mais informações climáticas que as disponíveis na tela Detalhes lhes causou uma ação automática de tentar expandir alguns pontos da tela, até que o usuário compreendesse que não haviam mais informações além daquelas ocorreram cliques a mais além de desperdício de tempo com a tarefa.

Tarefa C: escolha de um ponto turístico, visitação, observação remota de vídeo e retorno a tela principal.

A escassez de pontos com Streaming de Vídeo disponíveis para visualização contribuiu para o excesso de cliques e tempo gasto nesta tarefa. Durante a realização dos testes, apenas 1 dentre os 7 pontos turísticos da tela Home dispunha de acesso a recurso de vídeo. Alguns usuários clicaram em pontos turísticos que não possuíam tal recurso e ficaram um tempo confusos, realizando cliques geralmente na imagem do ponto turístico, que de fato é o local correto caso este fosse um ponto equipado com câmera. Um dos usuários após quase desistir, encontrou a área de perguntas frequentes onde pôde dirimir suas dúvidas quanto a realização desta tarefa, completando-a em seguida, o que ocasionou a profusão de tempo e cliques, motivo pelo qual esta tarefa em particular ficou muito abaixo do rendimento das demais.

Tarefa D: acessar a tela de FAQ, visualização de uma resposta e retorno a tela principal.

Enquanto um dos usuários sentiu interesse em ler o conteúdo de mais de uma resposta, outro entrou e saiu da área de perguntas sem ler nenhuma resposta, e ao perceber que não realizou a tarefa da maneira correta, retornou à tela anterior para completá-la, o que em ambos os casos ocasionou um incremento tanto no tempo gasto quanto nos cliques efetuados.

Tarefa - E: sair do aplicativo.

Excetuando-se apenas 1 usuário que inicialmente clicou algumas vezes no atalho da tela home, todos os demais seguiram o fluxo esperado para a tarefa, completandoa em tempo ideal.

Iniciamos agora a apresentação da segunda etapa. Nesta parte do trabalho serão mostrados gráficos gerados a partir de dados coletados através do questionário aplicado aos usuários após a interação com o aplicativo.

<span id="page-54-0"></span>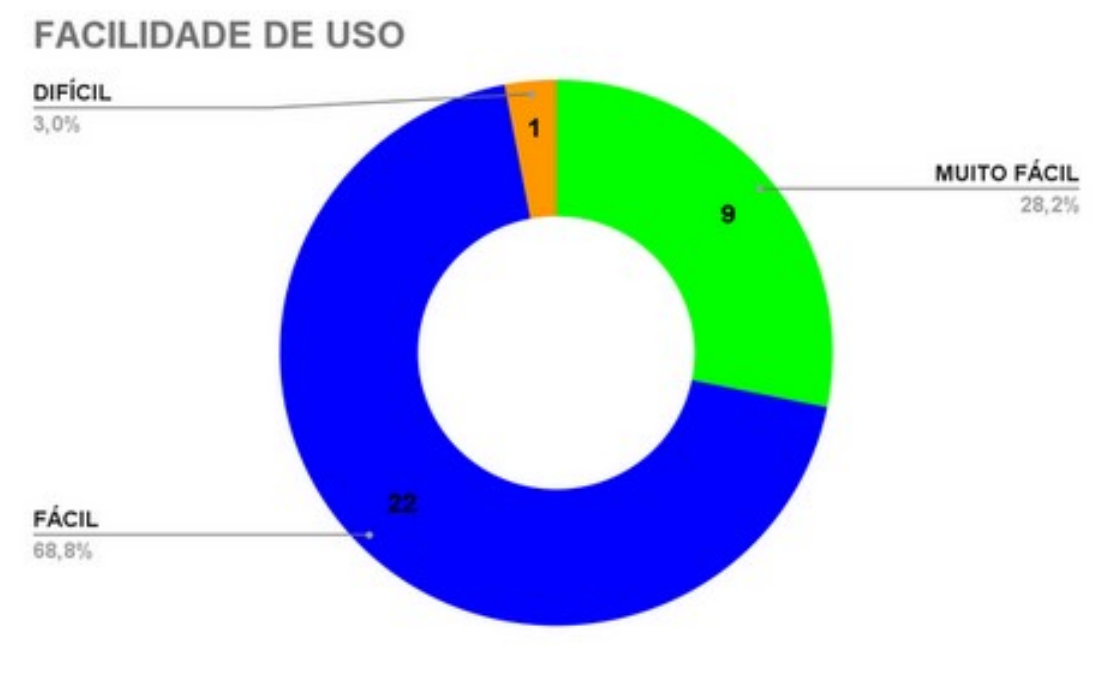

Figura 28 – Propensão de uso

O gráfico mostrado na Figura 28 foi extraído da primeira seção do nosso questionário e corresponde às suas 5 primeiras perguntas, nele encontramos respostas sobre a facilidade de uso do aplicativo, ou seja, o quão fácil cada usuário achou cada uma de suas tarefas realizadas. A partir dos números expostos no gráfico foi verificado que grande maioria dos usuários, cerca de 68,8%, acharam fácil utilizar o aplicativo, enquanto aproximadamente 28,2% acharam muito fácil, obtivemos apenas 1 resposta classificando a utilização do aplicativo como difícil, o que representa cerca de 3% dos usuários consultados. Vale ressaltar que nenhum usuário classificou sua experiência como muito difícil.

Os gráficos a seguir foram extraídos das respostas coletadas nas seções 2 e 3 do formulário, nesta parte do questionário foram testadas as métricas de intuitividade e reconhecimento acerca dos ícones utilizados em nosso aplicativo.

<span id="page-55-0"></span>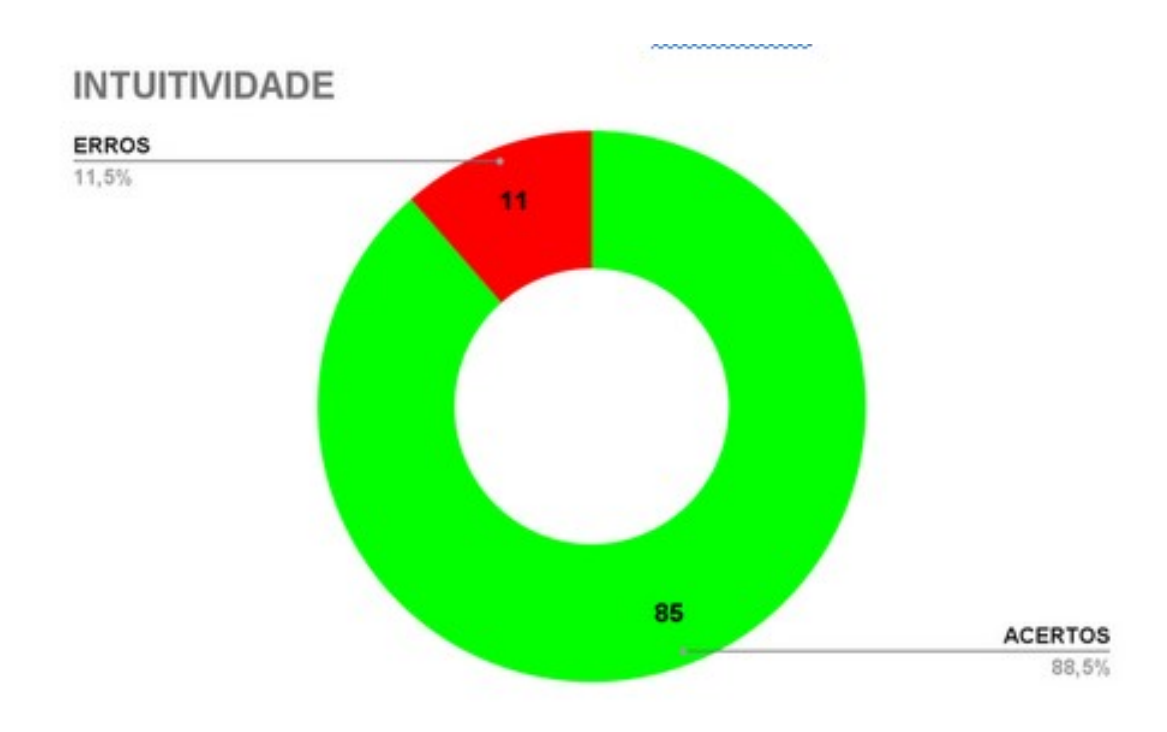

Figura 29 – Intuitividade de ícones

Analisando o gráfico da Figura 29 podemos perceber que os ícones utilizados no aplicativo Smart Tour PE são extremamente intuitivos, haja vista termos atingido quase 90% de acerto em um teste cego, onde os usuários visualizaram imagens dos ícones e sem nenhuma tipo de dica intuíram qual funcionalidade cada imagem representa.

<span id="page-55-1"></span>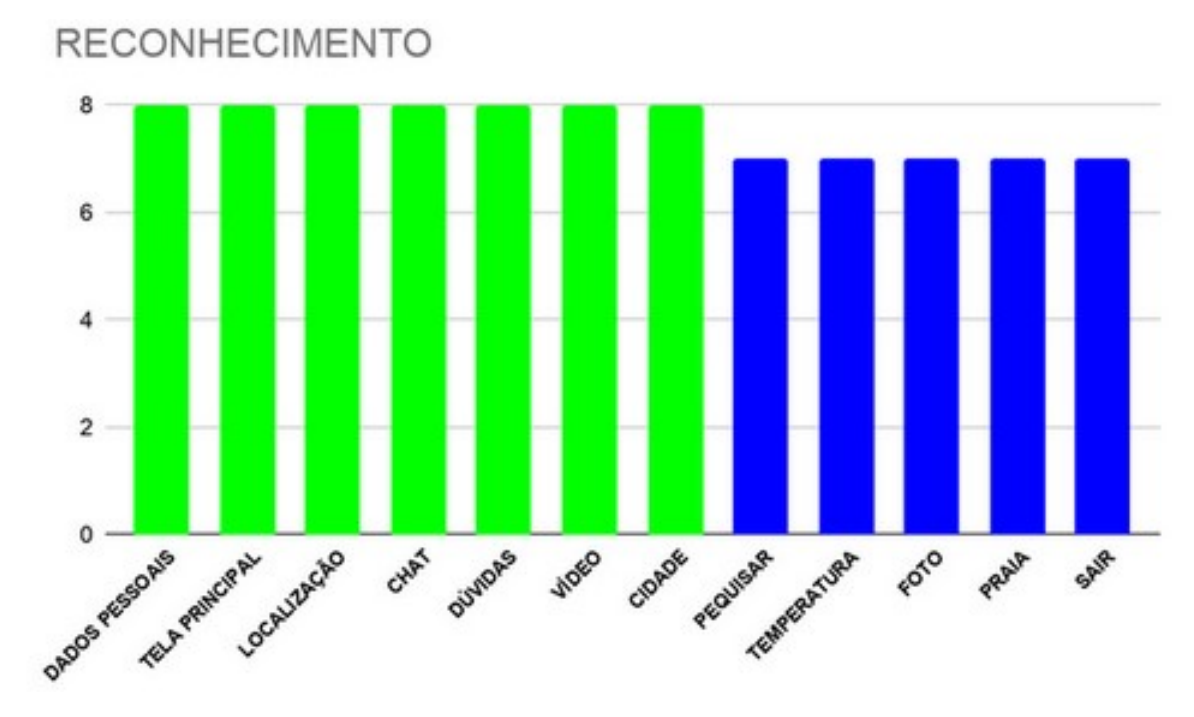

Figura 30 – Reconhecimento de ícones

No gráfico da Figura 30 analisamos os resultados relativos ao reconhecimento dos ícones. Foram novamente mostradas as mesmas 12 imagens da seção anterior aos usuários, sendo que desta vez estavam disponíveis 12 opções que são uma representação direta da função destes ícones dentro de nosso aplicativo. O que se esperava com isso é que com apenas uma pequena "dica" o usuário reconhecesse a função do ícone, diminuindo a quantidade de erros encontradas na Figura 29 e confirmando com isso a facilidade do usuário em reconhecer as funcionalidades dos ícones após o primeiro contato com eles. Como podemos observar os erros diminuíram de 11 para 5, o que representa uma queda de mais de 50% em relação aos erros constatados na Figura 29. Pode-se observar que 7 dos 12 ícones utilizados dentro deste trabalho foram mapeados perfeitamente às suas funções por todos os usuários, enquanto os 5 últimos ícones presentes na Figura 30 contam com 1 erro em cada, apenas.

<span id="page-56-0"></span>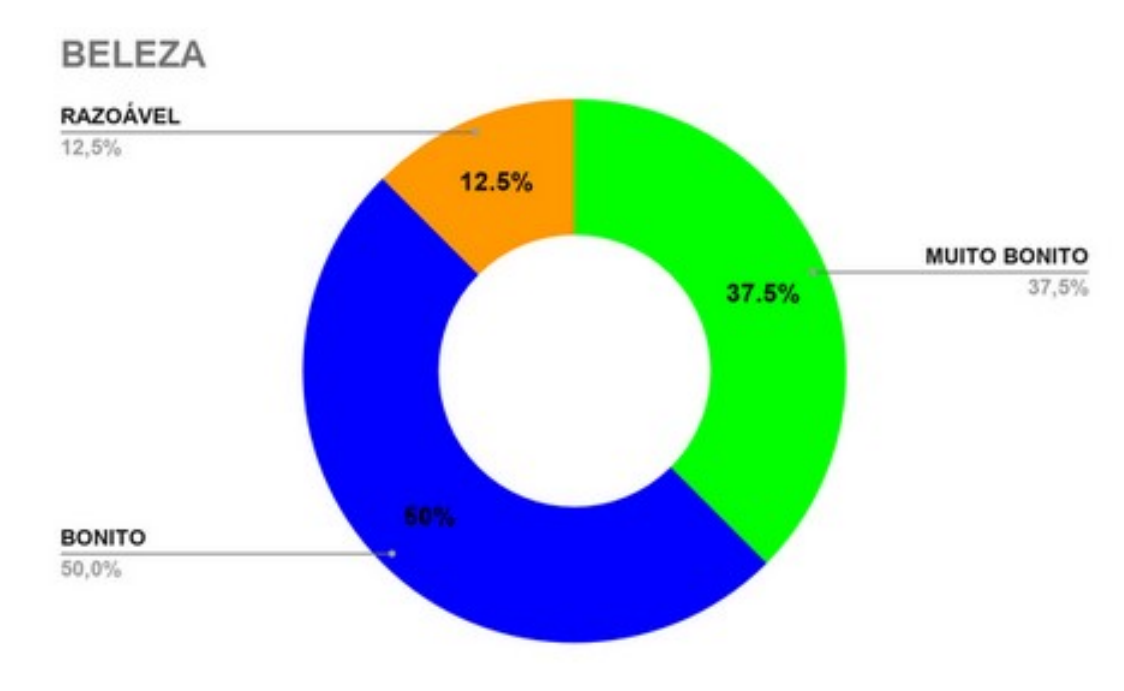

O gráfico da Figura 31 foi extraído da seção 4.4.6 do questionário. Esta seção trata de questões relativas à satisfação do usuário.

Figura 31 – Beleza do Aplicativo

O gráfico 31 demonstra o quão belo os usuários acharam a interface do aplicativo. Nesta pergunta do formulário utilizamos os critérios de julgamento descritos na subseção 4.4.6 da seção de Consolidação de Resultados, a qual trata sobre beleza, e de acordo com eles os resultados são bastante claros e apontam que metade de todos os usuários acharam o aplicativo bonito, 37,5% acharam muito bonito enquanto 12,5% dos usuários acharam o aplicativo razoável.

<span id="page-57-0"></span>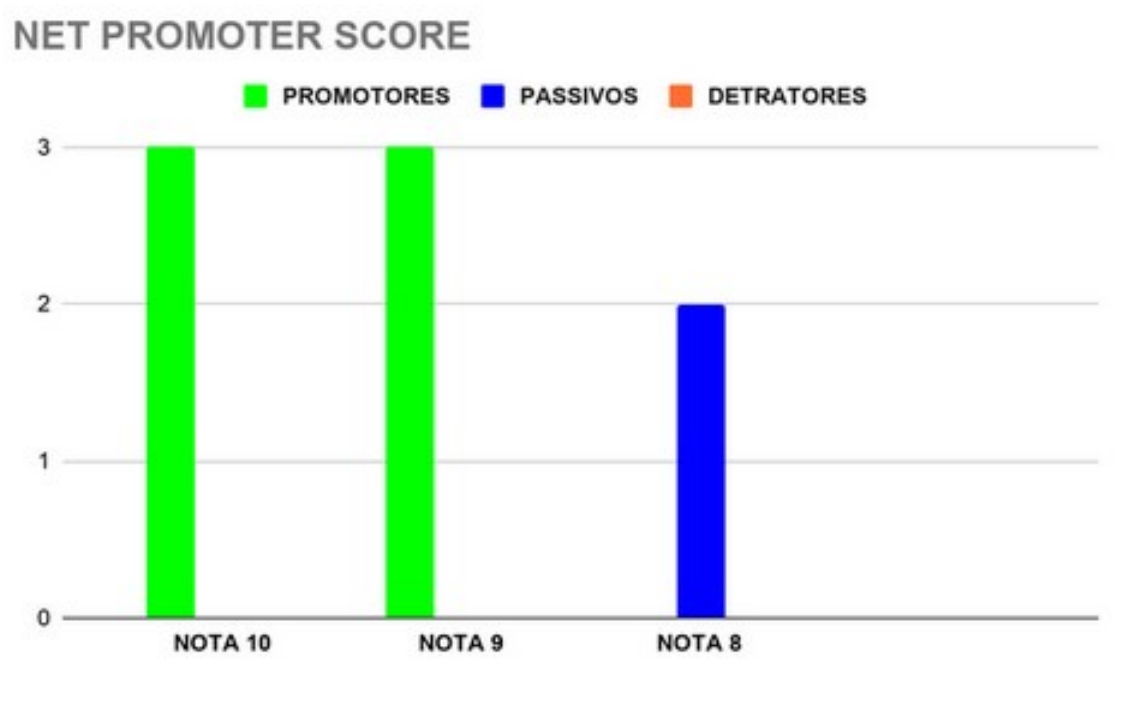

Figura 32 – Net Promoter Score

Como podemos observar no gráfico da Figura 32, obtivemos 6 usuários promotores, que são os usuários totalmente satisfeitos com a experiência de uso do aplicativo, 2 usuário passivos que são aqueles que sentiram uma experiência mediana com o aplicativo onde não gostaram totalmente, mas também não acharam ruim, e nenhum usuário detrator, que seriam aquele insatisfeitos com a experiência de uso do aplicativo. Com estas informações em mãos e realizados os cálculos inerentes à metodologia empregada, atingimos a pontuação 75 que corresponde ao NPS Excelente, a título de conhecimento, o NPS possui 4 níveis de classificação sendo o NPS Excelente o nível mais alto dentre eles.

A terceira pergunta desta seção do formulário visava avaliar o conforto visual dos usuários. Para isso foi perguntado acerca do sistema de cores empregado no aplicativo, e se algum usuário sentiu algum tipo de desconforto durante a utilização, e obtivemos respostas unânimes que não houveram incômodos relatados.

Já as 2 últimas perguntas do formulário tentavam descobrir algum erro ou sugestão de melhoria por parte dos entrevistados. Aqui coletamos apenas 1 feedback relevante relatando dificuldades em diferenciar os ícones relativos a vídeo e imagens, o usuário achou que não pareciam corresponder muito facilmente ao que foi proposto, enquanto na parte de sugestões obtivemos apenas 2 feedbacks relevantes onde um deles realizava um elogio ao aplicativo, enquanto o outro estava relacionado a preocupação de um dos usuários em relação a segurança de seus dados pessoais, onde ele informa preferir não permitir que sua senha fosse mostrada na tela sob nenhuma hipótese. O campo de senha do Smart Tour PE foi implementado utilizando componen tes de senha padronizados e nativos da linguagem Java, o que se mostrou bastante satisfatório e eficaz ao longo dos anos.

## <span id="page-59-0"></span>6 Conclusão

Diante de tudo o que foi apresentado neste estudo podemos dizer que os objetivos desta monografia foram todos alcançados, partimos da premissa de que os turistas possuem necessidades ainda não contempladas pelas soluções atualmente disponíveis no mercado de tecnologia, desenvolvemos um estudo relevante na área identificando os principais pontos a serem cobertos para atender essas necessidades, após isso uma vasta literatura foi pesquisada para definirmos os melhores métodos disponíveis para conduzir nossas pesquisas e desenvolver nossa solução.

A principal contribuição deste estudo reside no aplicativo idealizado e produzido, uma importante ferramenta devidamente documentada e apta a ser replicada, com todas as funções que julgamos necessárias elencadas, este aplicativo deixou de ser um mero axioma quando o implementamos com suas funcionalidades mais básicas e importantes, provando a viabilidade de tudo que propusemos.

Após o teste de conceito deste aplicativo, conduzimos testes de usabilidade focando na experiência e satisfação do usuário. Os testes se mostraram satisfatórios, a interface é simples e intuitiva, enquanto o aplicativo como um todo é útil, dado que seu uso atendeu as necessidades dos participantes, lhes proporcionando uma experiência de uso bastante agradável.

Como trabalhos futuros pretende-se implementar o aplicativo com todas as funcionalidades listadas no início da seção 4 desta monografia operantes, isso agregará mais valor ao estudo aqui desenvolvido. A utilização do Smart Tour PE por turistas incentiva o turismo inteligente, aumenta a satisfação de seus utilizadores permitindolhes aproveitar melhor preciosos momentos de lazer, além de contribuir positivamente para a manutenção do seu bem-estar. Também é possível entender o aplicativo como um sistema de recomendação típico e a integração com técnicas de Inteligência Artificial passa a ser importante para o fornecimento de dados sensíveis ao contexto da pesquisa, como localização, gostos pessoais entre outros.

## Referências

<span id="page-60-0"></span>BALANDINA, E. et al. Innovative e-tourism services on top of geo2tag lbs platform. In: IEEE. 2015 11th International Conference on Signal-Image Technology & *Internet-Based Systems (SITIS).* [S.l.], 2015. p. 752–759. Citado na página 10.

<span id="page-60-13"></span>BOSE, S. et al. A comparative study: java vs kotlin programming in android application development. *International Journal of Advanced Research in Computer Science*, v. 9, n. 3, p. 41, 2018. Citado na página 32.

<span id="page-60-7"></span>CHARETTE, R. N. Why software fails. *IEEE spectrum*, IEEE INSTITUTE OF ELECTRICAL AND ELECTRONICS, v. 42, n. 9, p. 36, 2005. Citado na página 13.

<span id="page-60-9"></span>COOPER, A.; REIMANN, R.; CRONIN, D. *About face 3: the essentials of interaction design*. [S.l.]: John Wiley & Sons, 2007. Citado na página 14.

<span id="page-60-4"></span>FILHO, W. de P. P. *Engenharia de software*. [S.l.]: LTC, 2003. v. 2. Citado na página 13.

<span id="page-60-8"></span>GARRETT, J. J. *The elements of user experience: user-centered design for the web and beyond*. [S.l.]: Pearson Education, 2010. Citado na página 14.

<span id="page-60-3"></span>GCABA, O.; DLODLO, N. The internet of things for south african tourism. In: IEEE. *2016 ISTAfrica Week Conference*. [S.l.], 2016. p. 1–8. Citado na página 11.

<span id="page-60-5"></span>GUEDES, G. T. *UML 2Uma abordagem prática*. [S.l.]: Novatec Editora, 2018. Citado na página 13.

<span id="page-60-12"></span>KIM, T.h.; RAMOS, C.; MOHAMMED, S. *Smart city and IoT*. [S.l.]: Elsevier, 2017. Citado na página 15.

<span id="page-60-1"></span>KODALI, R. K.; SAHU, A. An iot based weather information prototype using wemos. In: IEEE. *2016 2nd International Conference on Contemporary Computing and Informatics (IC3I)*. [S.l.], 2016. p. 612–616. Citado na página 10.

<span id="page-60-11"></span>KRANENBURG, R. V.; BASSI, A. Iot challenges. *Communications in Mobile Computing*, Springer, v. 1, n. 1, p. 1–5, 2012. Citado na página 15.

<span id="page-60-6"></span>MELO, A. C. *Desenvolvendo aplicações com UML 2.2*. [S.l.]: Brasport, 2004. Citado na página 13.

<span id="page-60-2"></span>NEVES, C. S. B.; SOUZA, W. F. L. de; CARVALHO, I. de S. Tecnologia e espaços turísticos: Aplicativos de turismo em áreas naturais no brasil. *Geografia: Publicações Avulsas*, v. 2, n. 1, p. 331–352, 2020. Citado na página 10.

<span id="page-60-14"></span>NIELSEN, J. *Usability engineering*. [S.l.]: Morgan Kaufmann, 1994. Citado na página 34.

<span id="page-60-10"></span>NIELSEN, J.; LORANGER, H. *Usabilidade na web*. [S.l.]: Elsevier Brasil, 2007. Citado na página 14.

<span id="page-61-2"></span>NORMAN, D. *The design of everyday things: Revised and expanded edition*. [S.l.]: Basic books, 2013. Citado na página 14.

<span id="page-61-6"></span>OLIVEIRA, V.; TEIXEIRA, L.; EBERT, F. On the adoption of kotlin on android development: A triangulation study. In: IEEE. *2020 IEEE 27th International Conference on Software Analysis, Evolution and Reengineering (SANER)*. [S.l.], 2020. p. 206–216. Citado na página 32.

<span id="page-61-5"></span>PECENY, U. S. et al. Tourism 4.0: challenges in marketing a paradigm shift. In: *Consumer Behavior and Marketing*. [S.l.]: IntechOpen, 2019. Citado na página 14.

<span id="page-61-8"></span>REICHHELD, F. F. The one number you need to grow. *Harvard business review*, v. 81, n. 12, p. 46–55, 2003. Citado na página 45.

<span id="page-61-0"></span>SHETE, R.; AGRAWAL, S. Iot based urban climate monitoring using raspberry pi. In: IEEE. *2016 International Conference on Communication and Signal Processing (ICCSP)*. [S.l.], 2016. p. 2008–2012. Citado na página 10.

<span id="page-61-3"></span>SHNEIDERMAN, B.; PLAISANT, C. *Designing the user interface: Strategies for effective human-computer interaction*. [S.I.]: Pearson Education India, 2010. Citado na página 14.

<span id="page-61-1"></span>SOMMERVILLE, I. Software engineering 9th edition. *ISBN10*, v. 137035152, p. 18, 2011. Citado na página 13.

<span id="page-61-4"></span>STANKOV, U.; GRETZEL, U. Tourism 4.0 technologies and tourist experiences: a human-centered design perspective. *Information Technology & Tourism*, Springer, v. 22, n. 3, p. 477–488, 2020. Citado na página 14.

<span id="page-61-7"></span>ZHANG, D.; ADIPAT, B. Challenges, methodologies, and issues in the usability testing of mobile applications. *International journal of humancomputer interaction*, Taylor & Francis, v. 18, n. 3, p. 293–308, 2005. Citado na página 40.